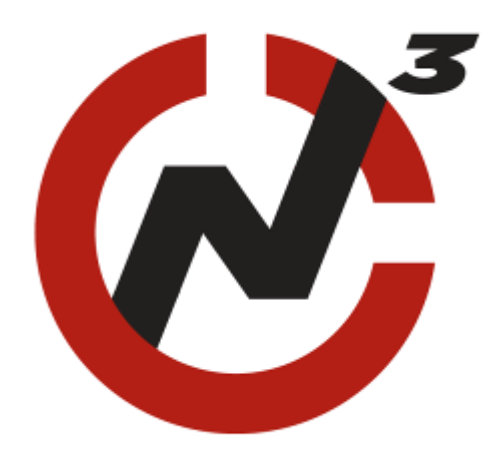

# **D-90114 N3 User Manual**

Rev G

May 18th, 2015

**Warning:** PARACHUTING IS A HAZARDOUS ACTIVITY THAT CAN RESULT IN INJURY OR DEATH.

An altimeter is a device subject to malfunction, even when properly designed, built, assembled, maintained, and used. Do not rely upon an altimeter for your safety. Your altimeter must only be considered as an aid when checking your altitude. A visual cross reference with the ground should be used in combination with any altimeter.

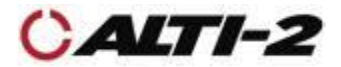

<span id="page-1-0"></span>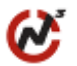

# <span id="page-1-1"></span>**Scope**

This manual describes the setup and operation of N3.

For information on the companion software the Neptune Maintenance Utility, see *D-90107 User Manual, NMU*.

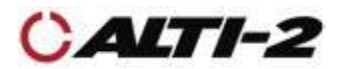

<span id="page-2-0"></span>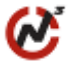

## Table of Contents

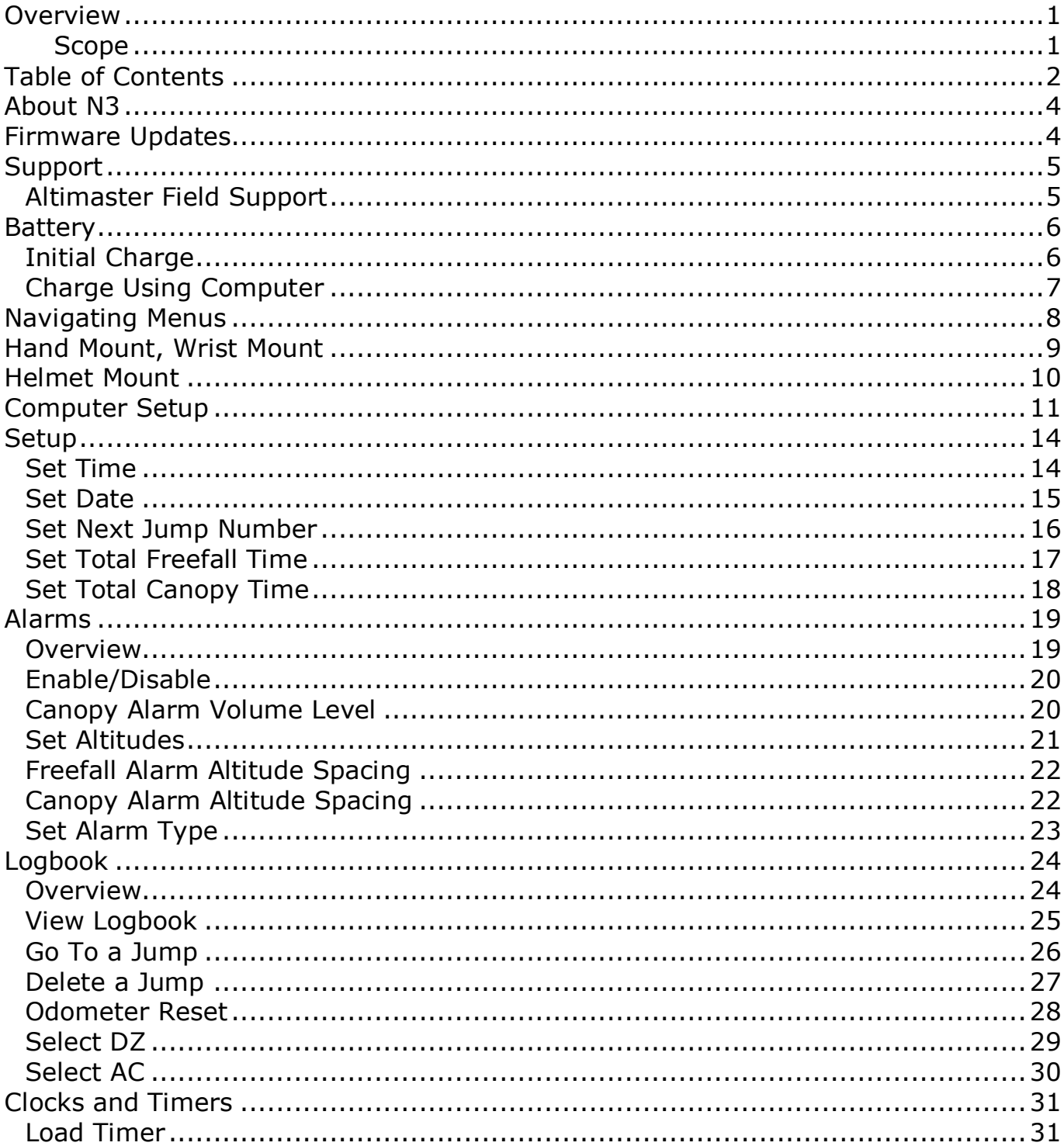

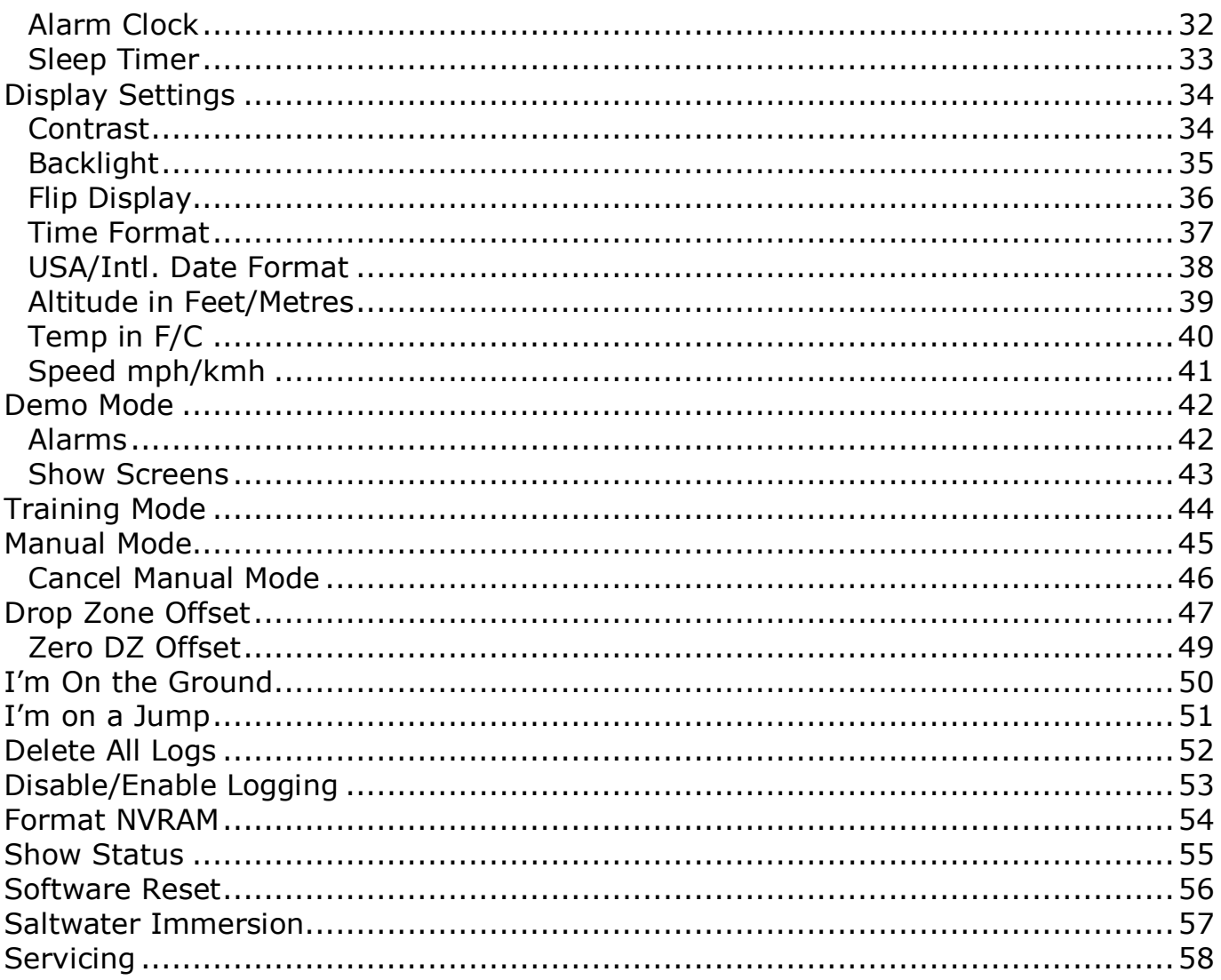

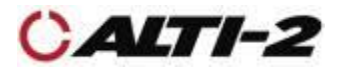

<span id="page-4-0"></span>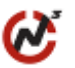

Altimaster N3 is the next generation of digital skydiving instruments. It is USB rechargeable, has an anodized aluminum case, a toughened glass lens, flush buttons, and is waterproof for up to six feet for one hour. N3 has eight selectable alarm groups and alarms can be set as freefall or canopy alarms. Measurement units can be set independently. The altitude can be displayed in feet or metres, the date can be displayed in US or International format, the temperature can be displayed in °C or °F, and the speed can be set mph or kmh. N3 comes with all of the accessories needed for a variety of mounting options.

Altimaster N3 is manufactured exclusively by [Alti-2, Incorporated.](http://www.alti-2.com/content.php?240-About-Us)

This guide supports the most current version of N3 firmware ONLY.

To check your N3's current firmware version, go to **Menu > Demo Mode > Show Screens.** The second screen will show both the serial and version numbers. Be sure to exit the demo by pressing the middle key until you see a screen that says **Demo Finished. Press any key to continue.**

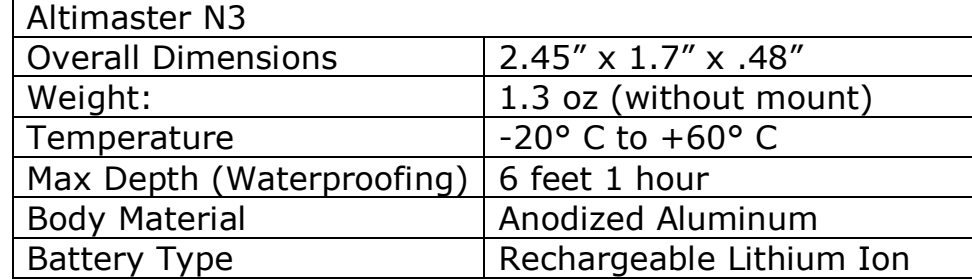

The current version of N3 firmware is on [our website.](http://www.alti-2.com/)

# Firmware Updates

<span id="page-4-1"></span>Just as your personal computer programs are regularly updated, you should keep your N3 up to date. Not only will you get the latest features, but also regular system updates that will help keep your N3 running smoothly. Firmware updates are always free.

Firmware updates are provided via the Neptune Maintenance Utility (NMU) embedded in Paralog<sup>®</sup>. For N3 firmware updates, visit [http://forum.altimaster.com](http://www.alti-2.com/forum.php) and download the latest version of Paralog®-NMU.

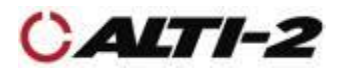

<span id="page-5-0"></span>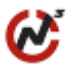

N3 and the Neptune Maintenance Utility (NMU) have a considerable number of options and facilities covering alarm settings, log book, manual mode, DZ and AC names, contrast, flip, backlight, etc. There are hundreds of combinations of settings, and it is impossible to cover each one in detail. We have attempted to cover the basics of all functions, however, if you have ANY problems or questions, please call or e-mail us. We will do our best to help you get the most out of your N3.

386-943-9333 [info@alti-2.com](mailto:info@alti-2.com)

Our support forum is a great source of Alti-2 product information; we highly recommend joining us there: <http://www.alti-2.com/forum.php>

<span id="page-5-1"></span>Altimaster Field Support

Our global network of Altimaster Field Support Reps can assist you with many things:

- Update your N3
- Help you set up your computer to do updates yourself
- Provide spare parts for any Altimaster altimeter
- Act as a direct link between you and us
- Troubleshoot problems you are having with any Altimaster product

You can find Altimaster Field Support members on drop zones around the world. A complete list of our current Altimaster Field Support members is online: <http://www.alti-2.com/forumdisplay.php?23-Altimaster-Field-Support>

If you are interested in becoming an AFS Rep, please visit our info page and send us an e-mail telling us why!

CALTI-2

<span id="page-6-1"></span><span id="page-6-0"></span>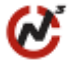

#### **Before using your new N3 for the first time, charge it overnight.**

There are two ways to charge your N3:

- Use an AC Wall Charger with the USB cord.
- Plug the USB cord into your computer.

**We recommend charging your N3 no more than once a week, charging more frequently will reduce longevity of battery life.**

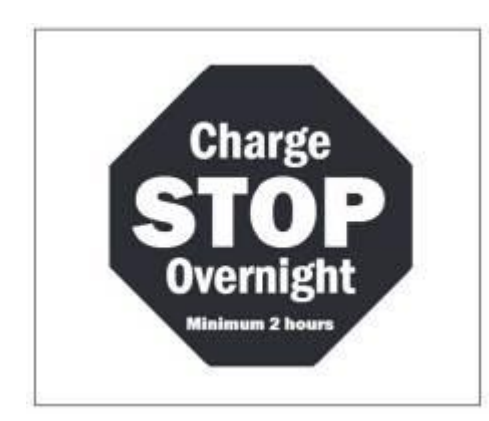

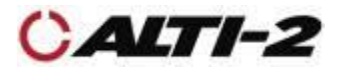

<span id="page-7-0"></span>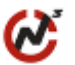

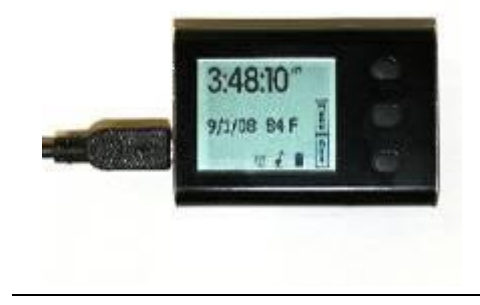

Before using your computer to charge your N3, the USB Drivers should be installed. See Computer Setup on page 11.

Using the USB cable supplied, connect N3 to the computer.

The charge is complete when the battery indicator stops flashing.

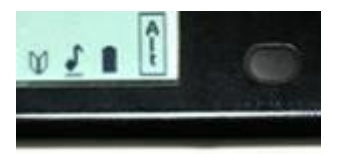

Your N3 may "sleep" after the charge is complete, if left unattended for 30 minutes or more. In that case, the screen will go blank. Press any button to wake it up.

When it wakes up, the battery indicator may at first read empty. This is normal; the battery is being tested. The indicator will begin to read properly in about two seconds.

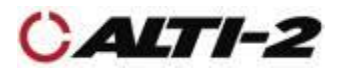

<span id="page-8-0"></span>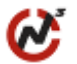

The basics…

- $\bullet$  The top and bottom buttons up and down, increase and decrease
- The middle button select and go back

The details…

- The menu scrolls and wraps. So, once you scroll and reach the end of the menu items it wraps and goes back to the first item in the menu
- Use the top and bottom buttons to go up and down within a menu
- Use the top and bottom buttons to increase or decrease a value
- Holding the top or bottom buttons causes their action to repeat, except in the Jump Log
- In the Jump Log, press and hold the top button to view a previous jump; press and hold the bottom button to view the next jump
- To select an item press the middle button and release
- To go back to the previous screen press the middle button and hold it until the screen changes

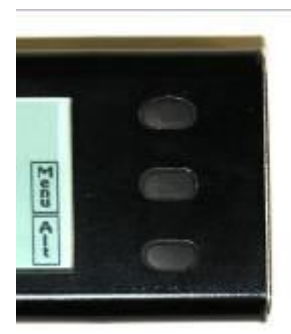

 $ALTI-2$ 

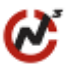

<span id="page-9-0"></span>Hand Mount, Wrist Mount

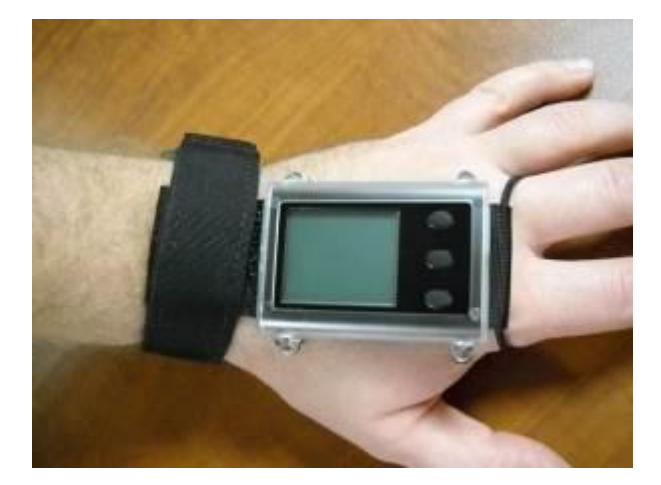

If you wish to use your N3 as a visual altimeter, we suggest you use the hand mount provided.

The finger webbing goes between the back plate and the N3 in its mount. Then, use the screws provided to secure the back plate to the mount (note: do not over tighten). Finally, route the strap through the opening of the finger webbing as shown.

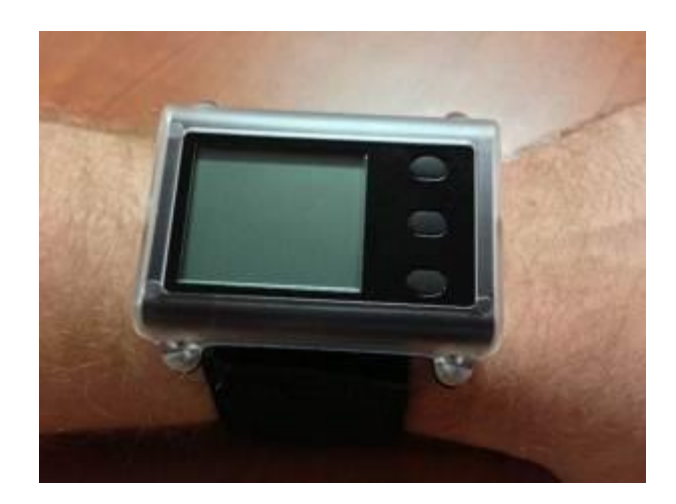

If you wish to wear your N3 on your wrist like a watch, use the wrist mount provided.

The strap goes between the back plate and the N3 in its mount. Then, use the screws provided to secure the back plate to the mount (note: do not over tighten).

Do not use the hand mount and wrist mount together. Use one or the other.

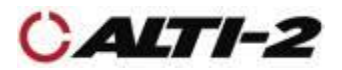

<span id="page-10-0"></span>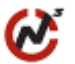

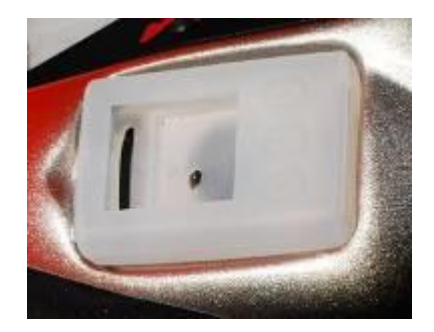

Align the speaker hole in the mount with the hole in the helmet. You may need to enlarge the hole in the helmet to allow sound to pass.

Use the tie wraps to attach the mount to the helmet, keeping the speaker hole in the mount aligned with the open space in the helmet.

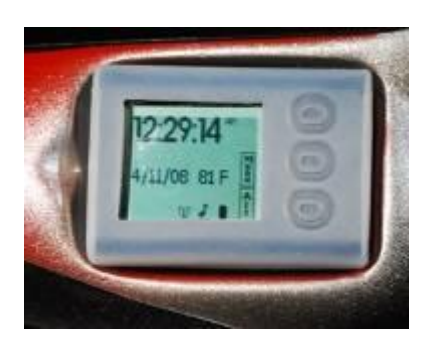

Your N3's speaker hole must be aligned with the speaker hole in the mount. Failure to do so may result in inaudible alarms. Ensure that the pressure sensor and speaker holes on the back of N3 are not obstructed by items such as adhesive Velcro™.

Slide the N3 into the mount.

The mount fits in a recess as shown.

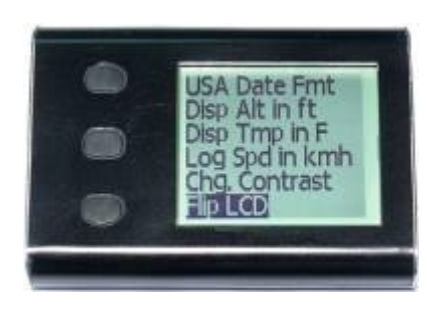

Using the **Flip LCD** function on the **Display Opt** menu, your N3 can be oriented with the buttons in either direction, on either side of your helmet.

From the main menu, use the top and bottom buttons to scroll to **Display Opt**. Press the middle button to select **Display Opt**, then use the top and bottom buttons to scroll to **Flip**. Press the middle button and the screen will flip upside down.

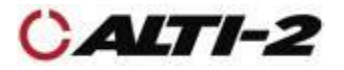

<span id="page-11-0"></span>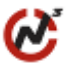

N3 uses a mini USB cable to link to your computer.

With the USB connection you can:

- Load custom settings from Paralog<sup>®</sup>-NMU
- Download the log book to Paralog<sup>®</sup>
- Charge the N3 battery
- Update the N3 firmware

Paralog®-NMU provides some functions not available on N3's menus:

- Speed Group setup
- Alarm Tone programming
- Name list setup for Drop Zones, Aircraft Types, and Alarm Group Names
- Canopy screen format toggle
- Student Mode controls

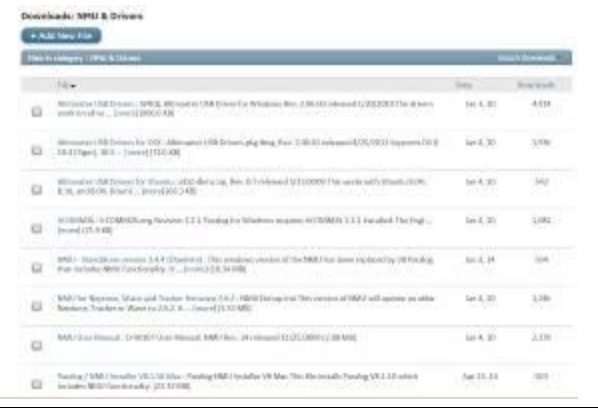

[Download](http://www.alti-2.com/downloads.php?do=cat&id=2) and install the USB drivers and Paralog<sup>®</sup>-NMU. If you are using older versions of Windows, write down the file path for the location where the drivers were installed. You will need it later.

If you are installing on a Mac running OS X v10.10 or later, please read the one page insert packaged with N3.

÷

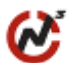

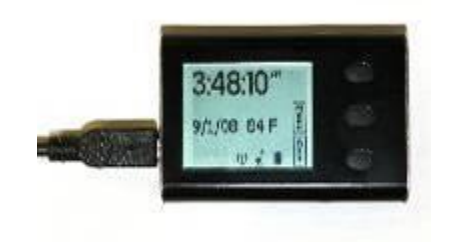

Plug the USB cable into N3 as shown.

Plug the USB cable into your computer; it will detect that new hardware is present. The installation wizard will start.

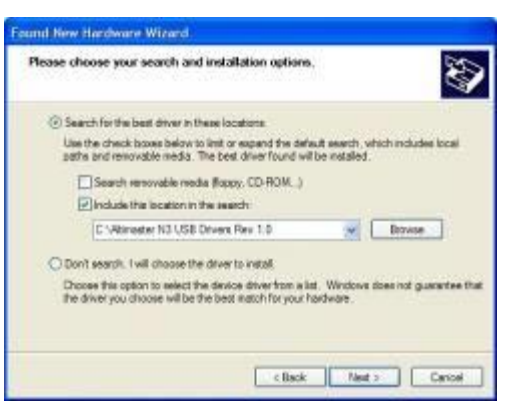

Using older versions of Windows, if the Found New Hardware Wizard starts, you may be asked if you want to use Windows Update to search for a driver. Select **No** and click **Next** to continue. You will then see the screen at left.

Select **Install from a list or specific location (Advanced)** and supply Windows with the location noted in an earlier step.

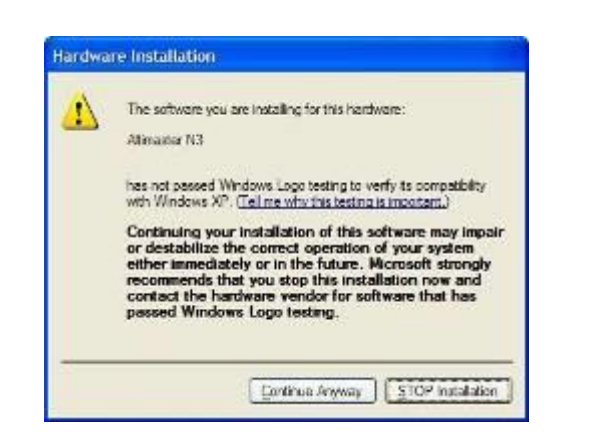

If you see a warning message like this, please select **Continue Anyway**.

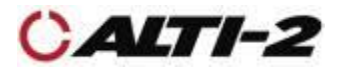

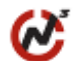

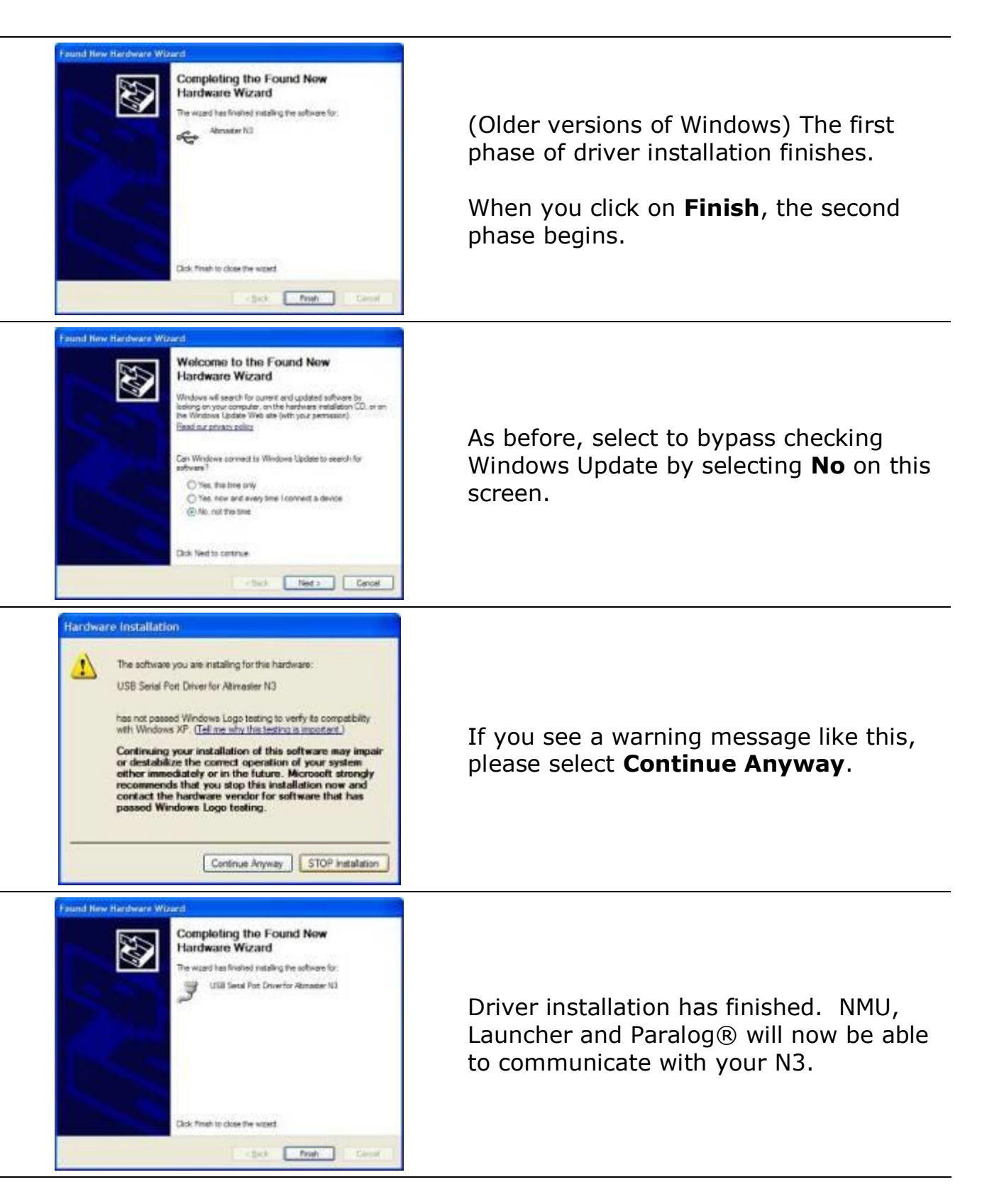

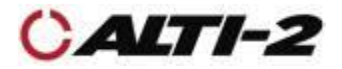

<span id="page-14-1"></span><span id="page-14-0"></span>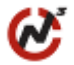

Menu > Clk/Timers > Set Time

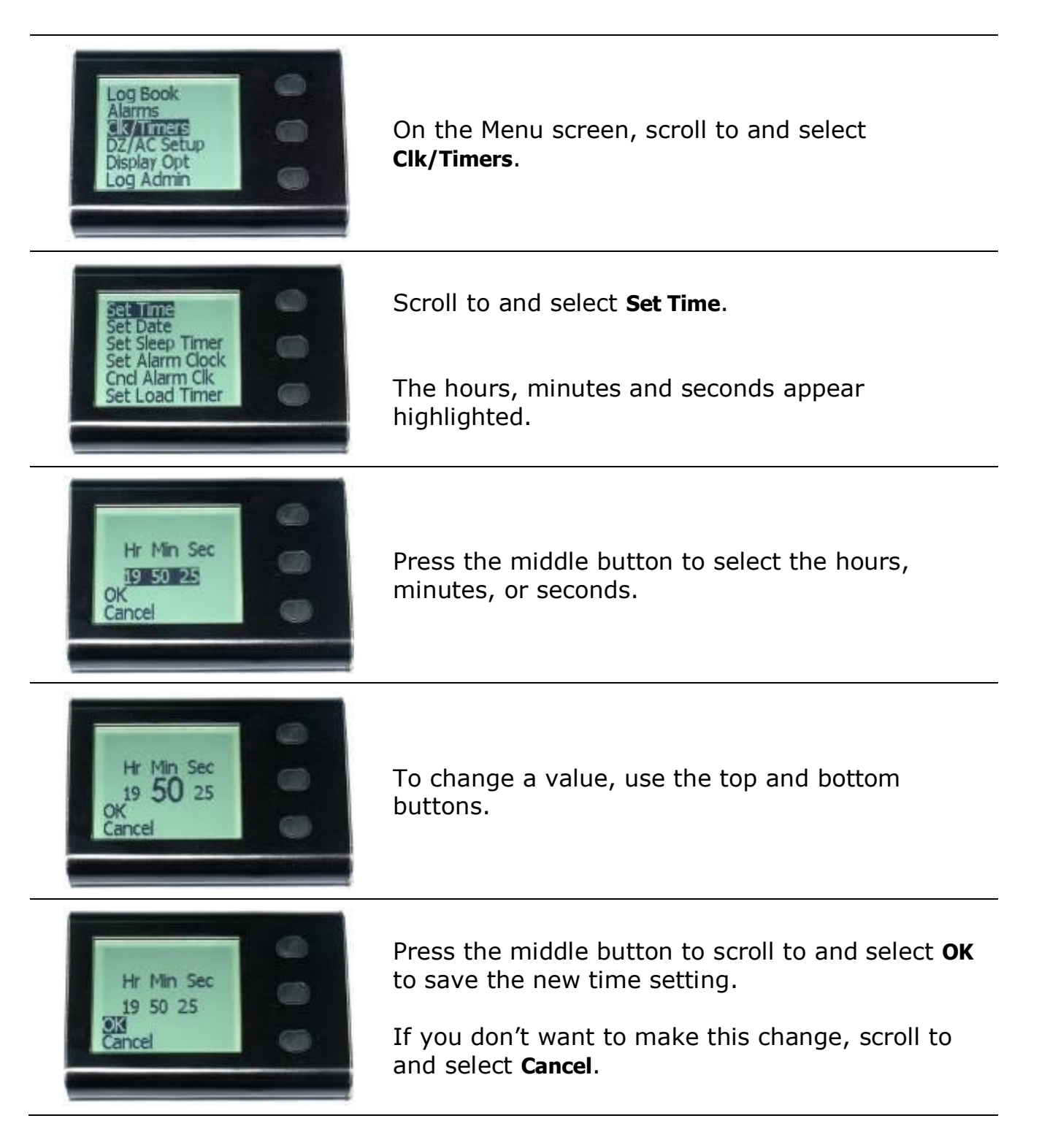

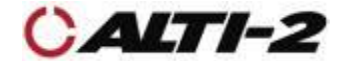

<span id="page-15-0"></span>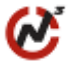

Menu > Clk/Timers > Set Date

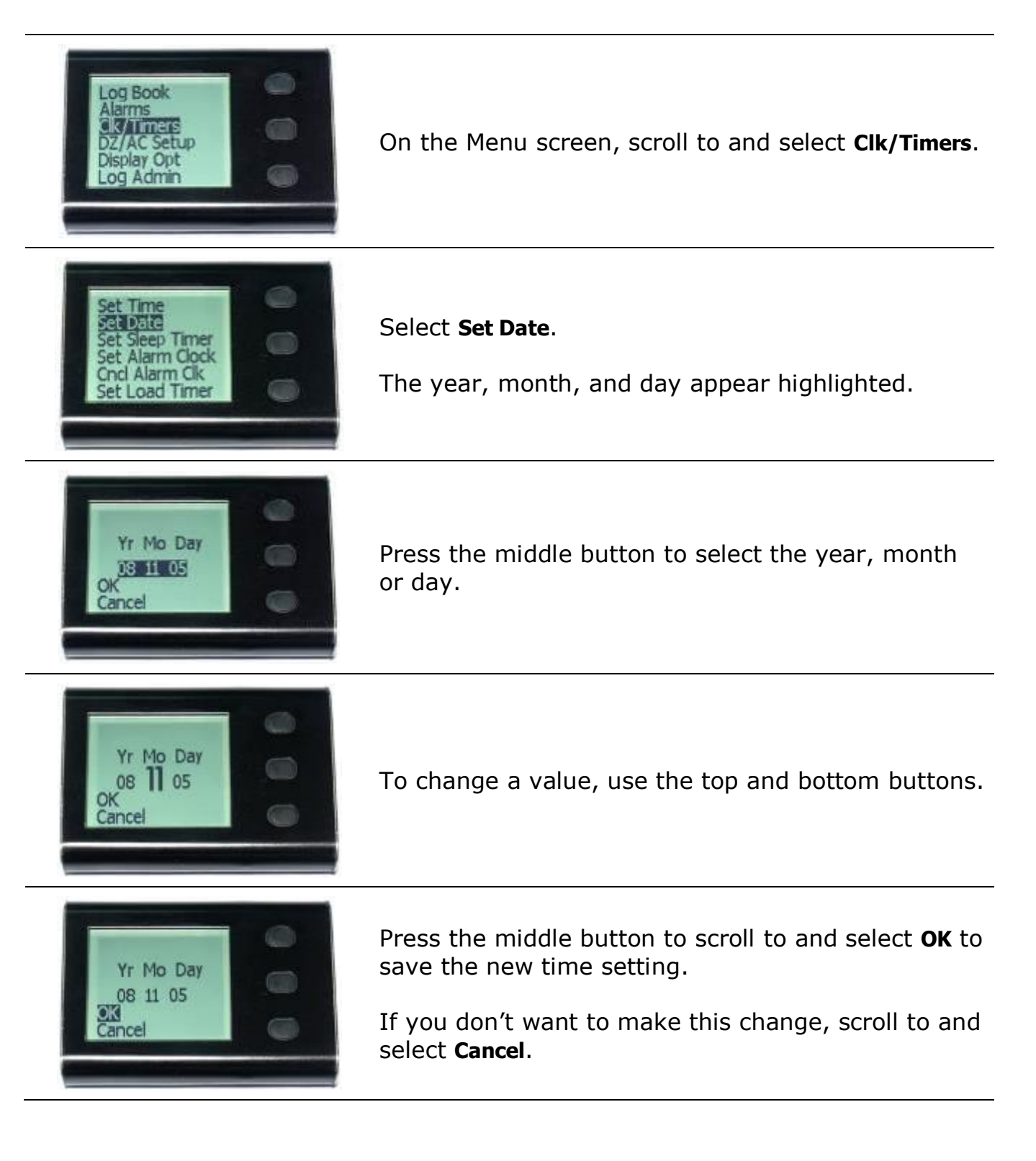

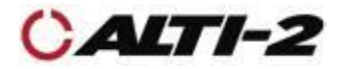

<span id="page-16-0"></span>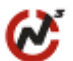

#### Menu > Log Admin > Set Next Jump

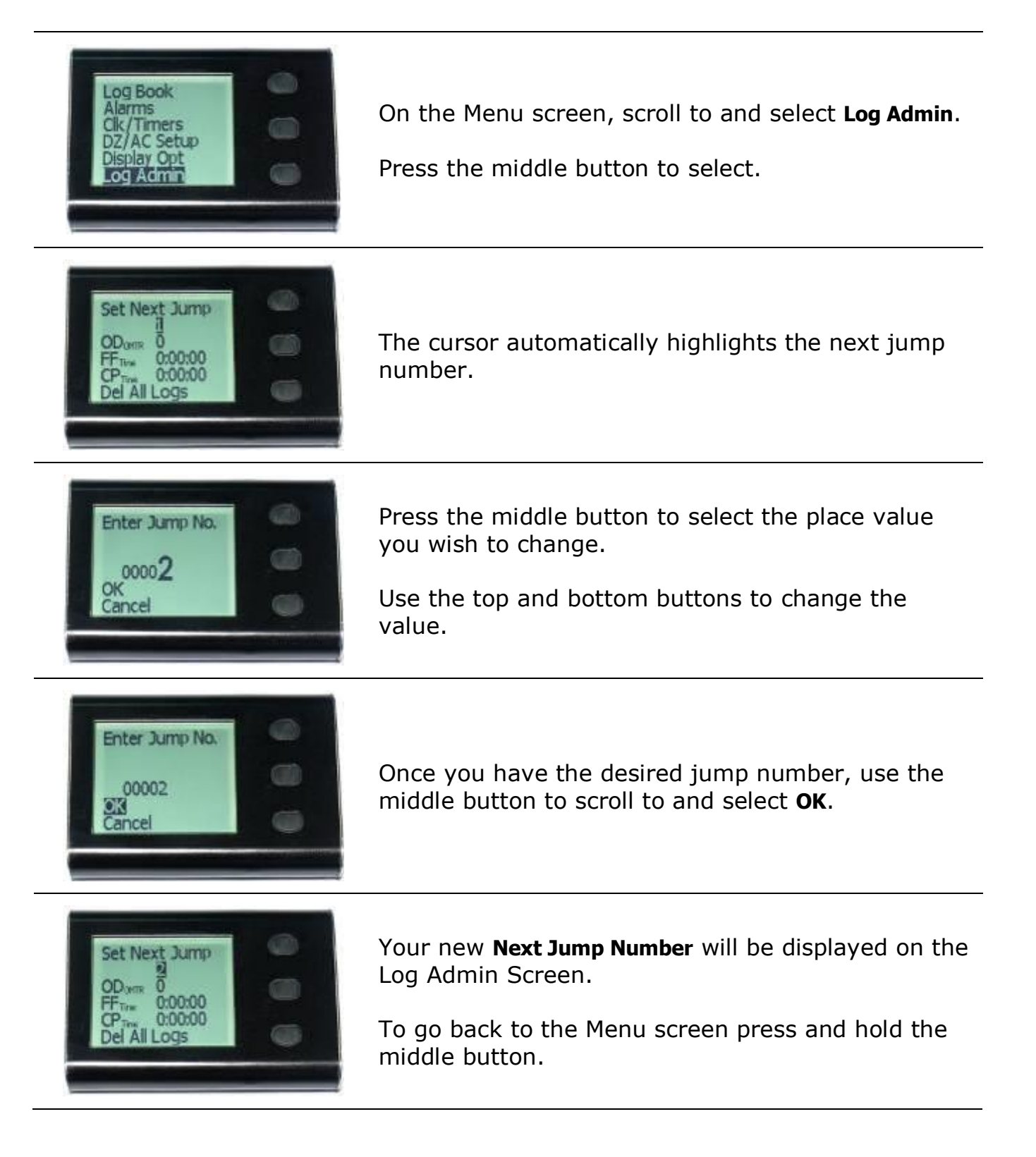

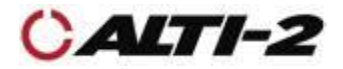

<span id="page-17-0"></span>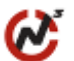

Menu > Log Admin > FFTime

N3 calculates and displays your accumulated freefall time. If you need to adjust this figure, use the steps below.

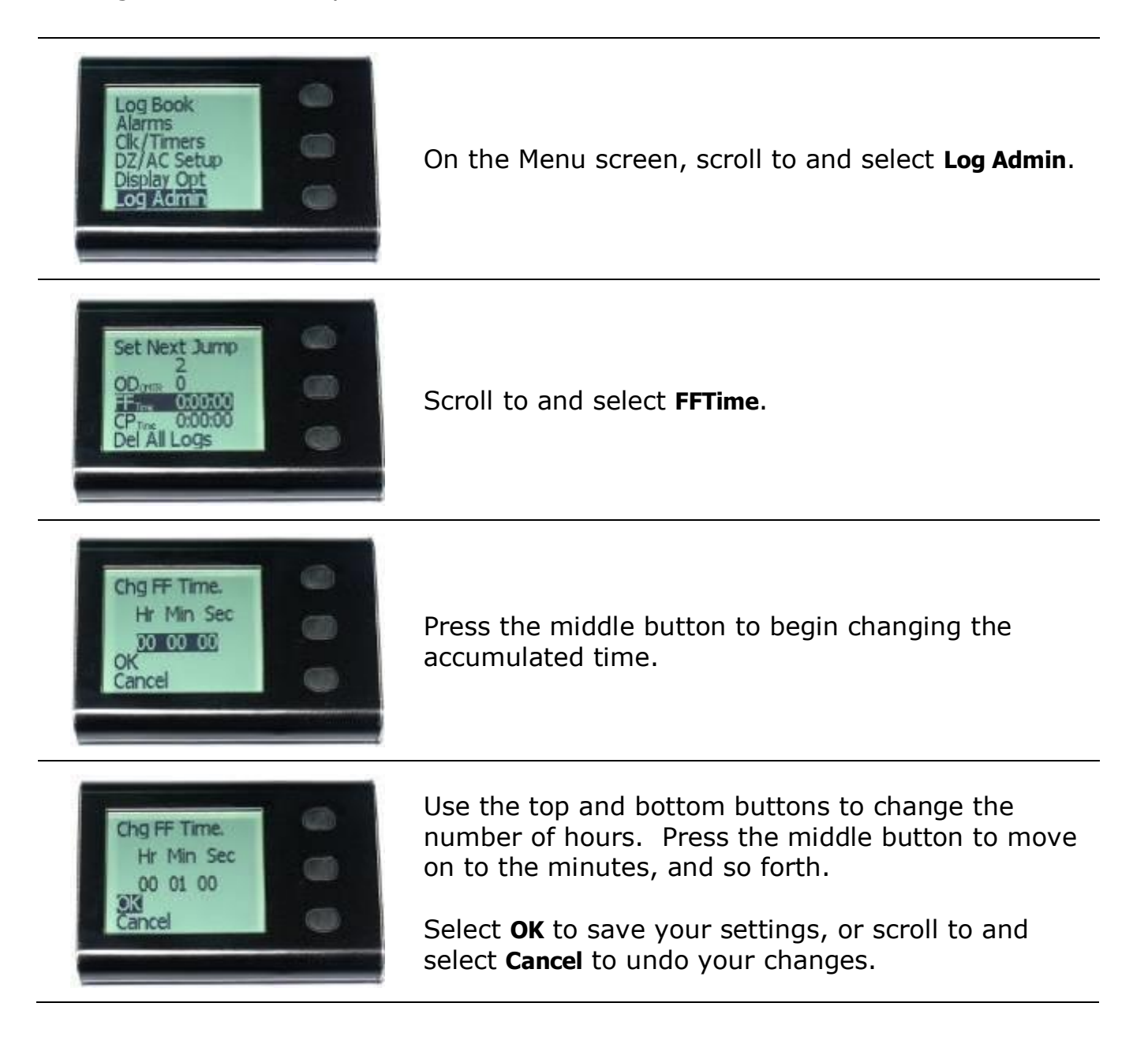

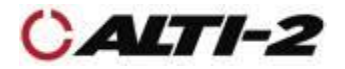

<span id="page-18-0"></span>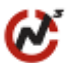

Menu > Log Admin > CPTime

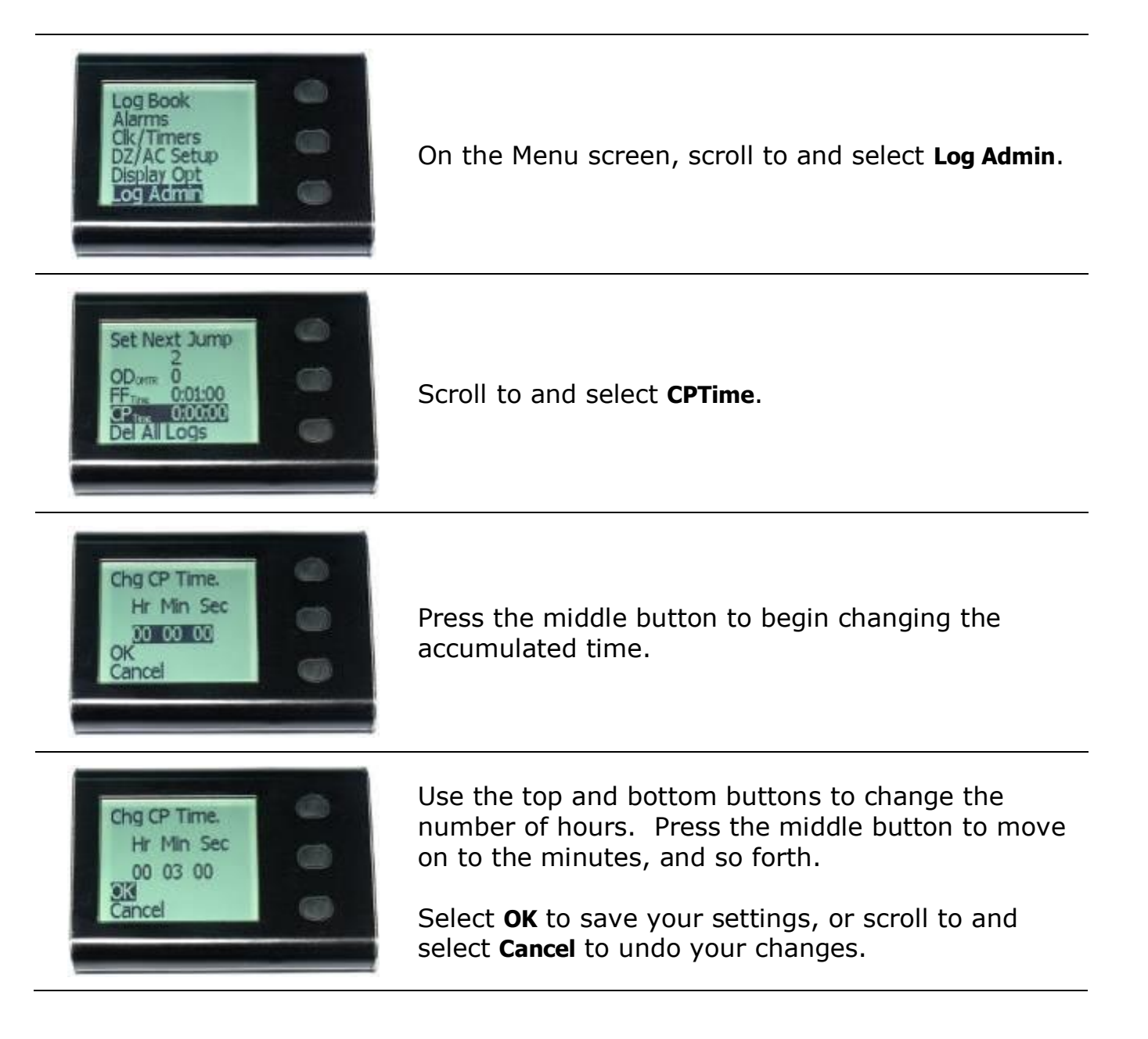

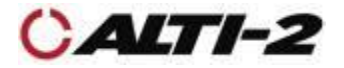

<span id="page-19-1"></span><span id="page-19-0"></span>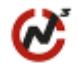

Main Menu > Alarms

N3 has eight groups of programmable alarms, each with three individually selectable alarm altitudes.

There are two types of alarms from which to choose: freefall and canopy. You may have one freefall alarm group and one canopy alarm group enabled at the same time.

On the Ground screen there is a symbol indicating what kinds of alarms are enabled.

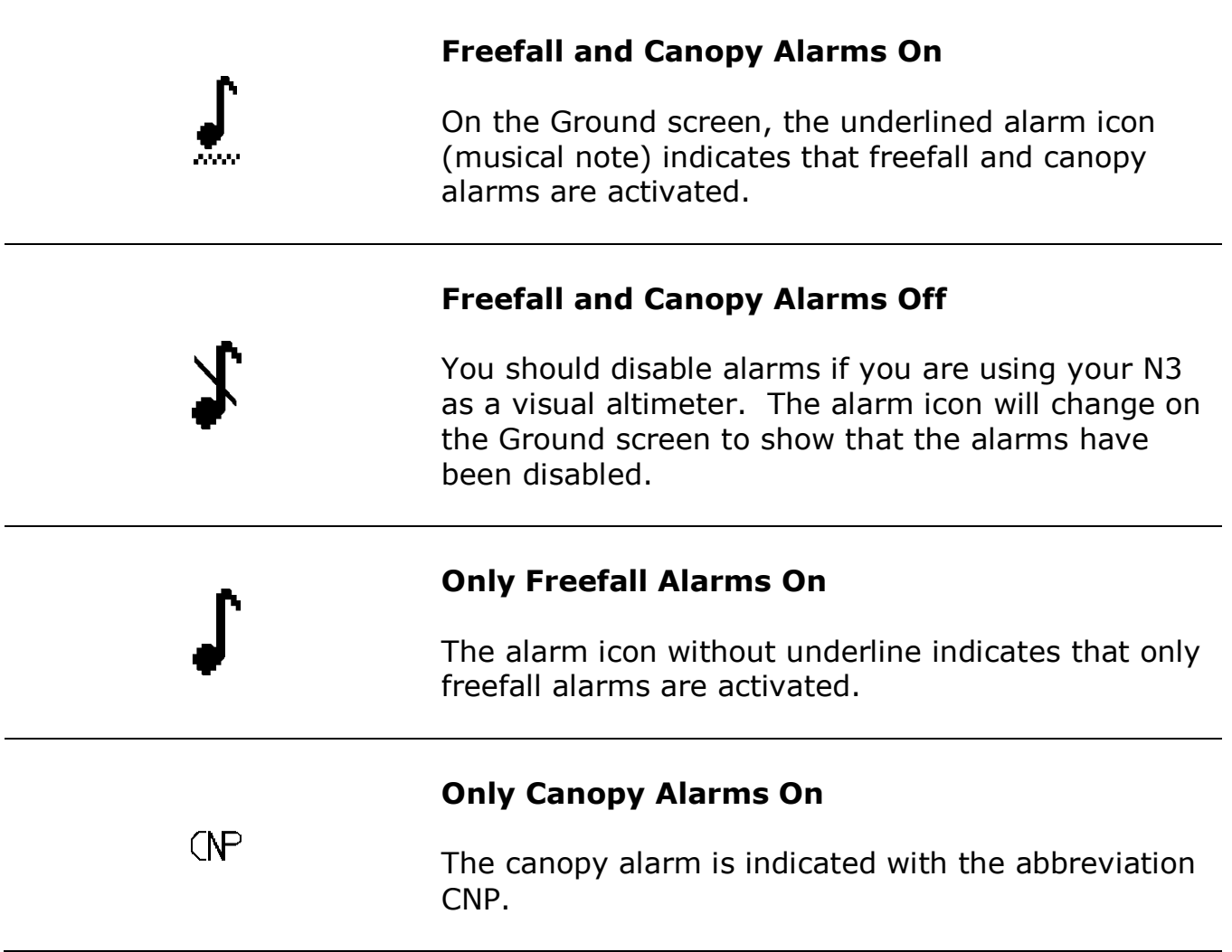

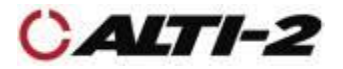

<span id="page-20-0"></span>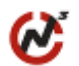

Main Menu > Alarms

To navigate to the selections that control these options, scroll down the Alarms menu past Edit Alarms.

To disable all alarms, select **Disable All Alrms** from this screen.

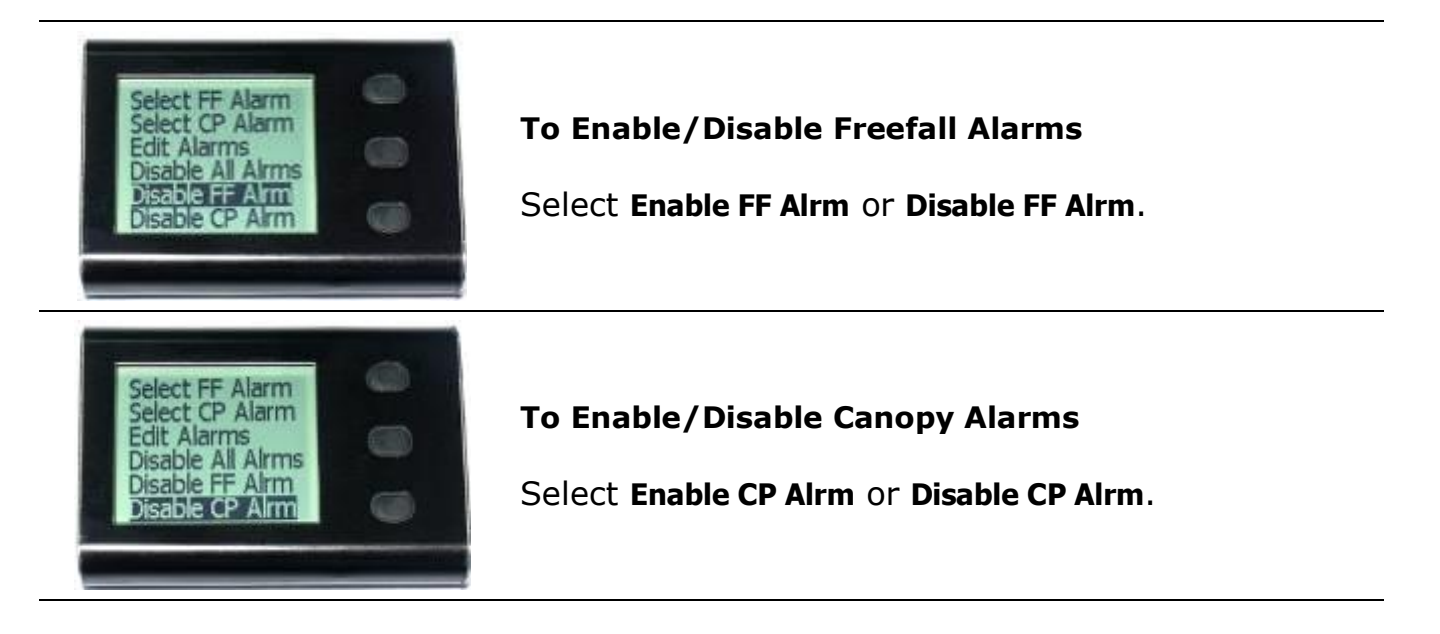

# <span id="page-20-1"></span>Canopy Alarm Volume Level

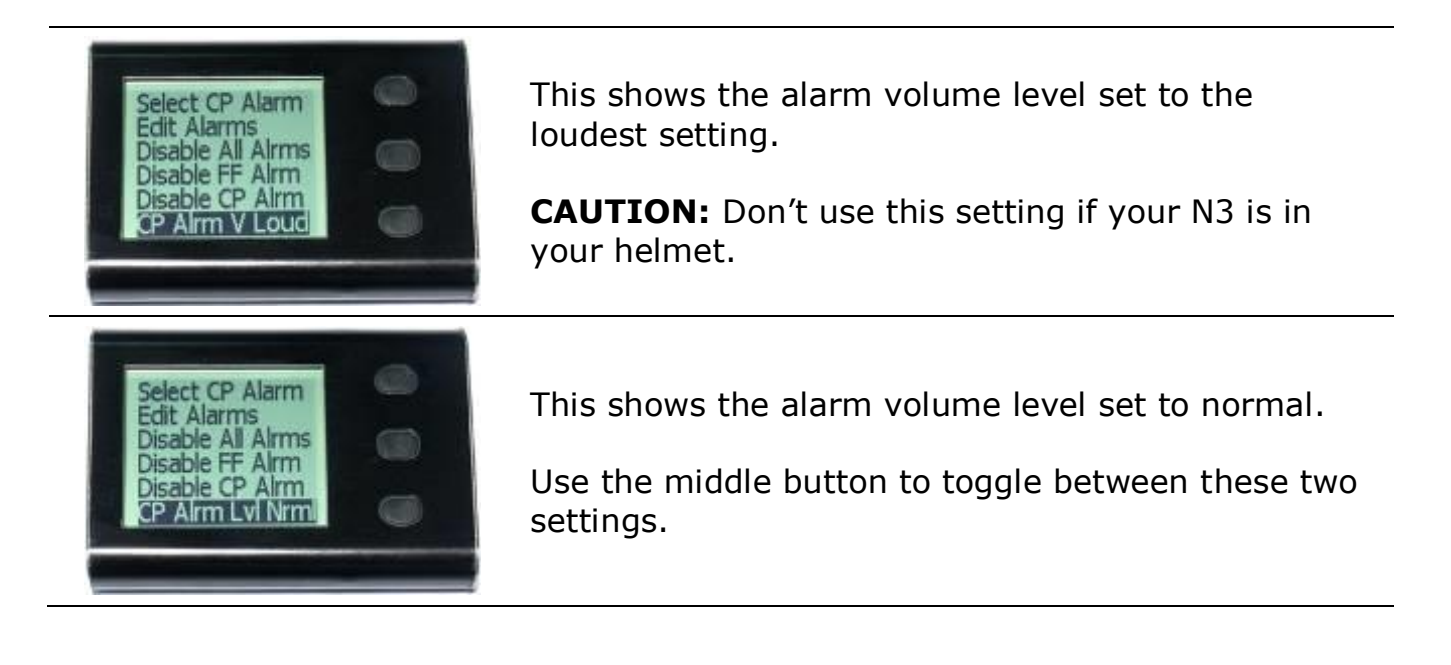

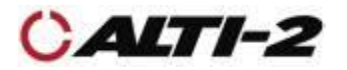

#### Main Menu > Alarms

<span id="page-21-0"></span>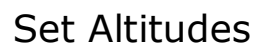

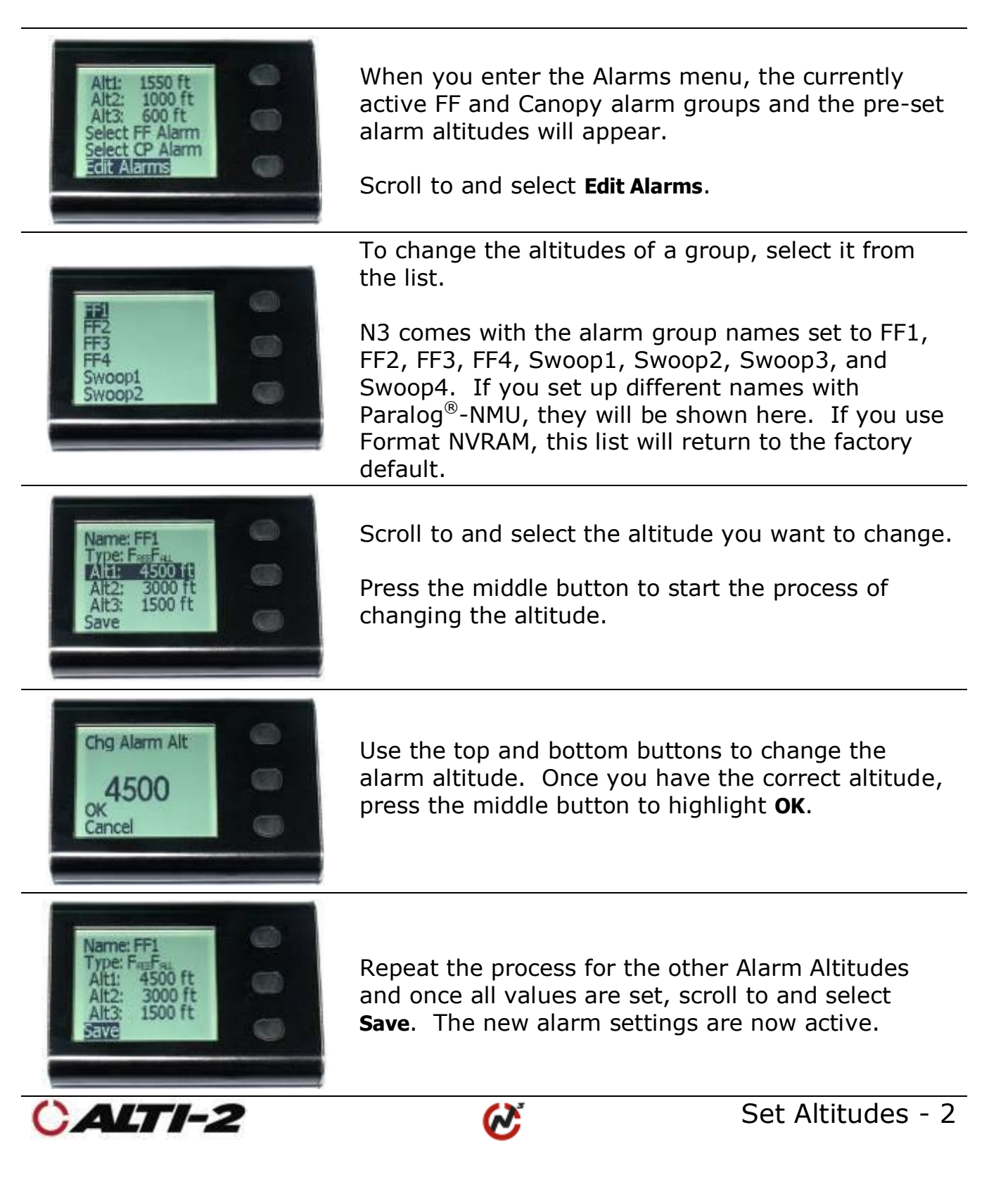

<span id="page-22-0"></span>Freefall alarms may be set no closer than 500 feet/150 metres.

The first freefall alarm may not be set at more the 20,000 feet/6095 metres.

Altitudes are adjustable in 100 foot/30 metre increments.

The third freefall alarm is the "hard deck" alarm. It may not be set lower than 1000 feet / 300 metres.

These rules affect the range of choices that N3 gives you. For example, if the third alarm is set for 1500 feet, and the first alarm is set for 4500 feet, the second alarm is adjustable from 2000 to 4000 feet, in 100 foot increments.

# Canopy Alarm Altitude Spacing

<span id="page-22-1"></span>Canopy alarms may be set no closer than 100 feet/30 metres.

The first canopy alarm may not be set at more the 20,000 feet/6095 metres.

Altitudes are adjustable in 10 foot/5 metre increments.

The third canopy alarm may not be set lower than 100 feet/30 metres.

For example, if the third alarm is set for 600 feet, and the first alarm is set for 4500 feet, the second alarm is adjustable from 700 to 1400 feet, in 10 foot increments.

The canopy alarms start sounding 150 feet/50 metres before the altitude you set. The tone finishes sounding just as your reach the set altitude.

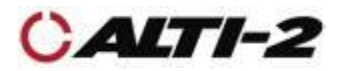

<span id="page-23-0"></span>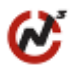

#### Menu -> Alarms -> Edit Alarms -> Selected Alarm -> Type

Each of the eight alarm groups can be set to either the Freefall or Canopy type.

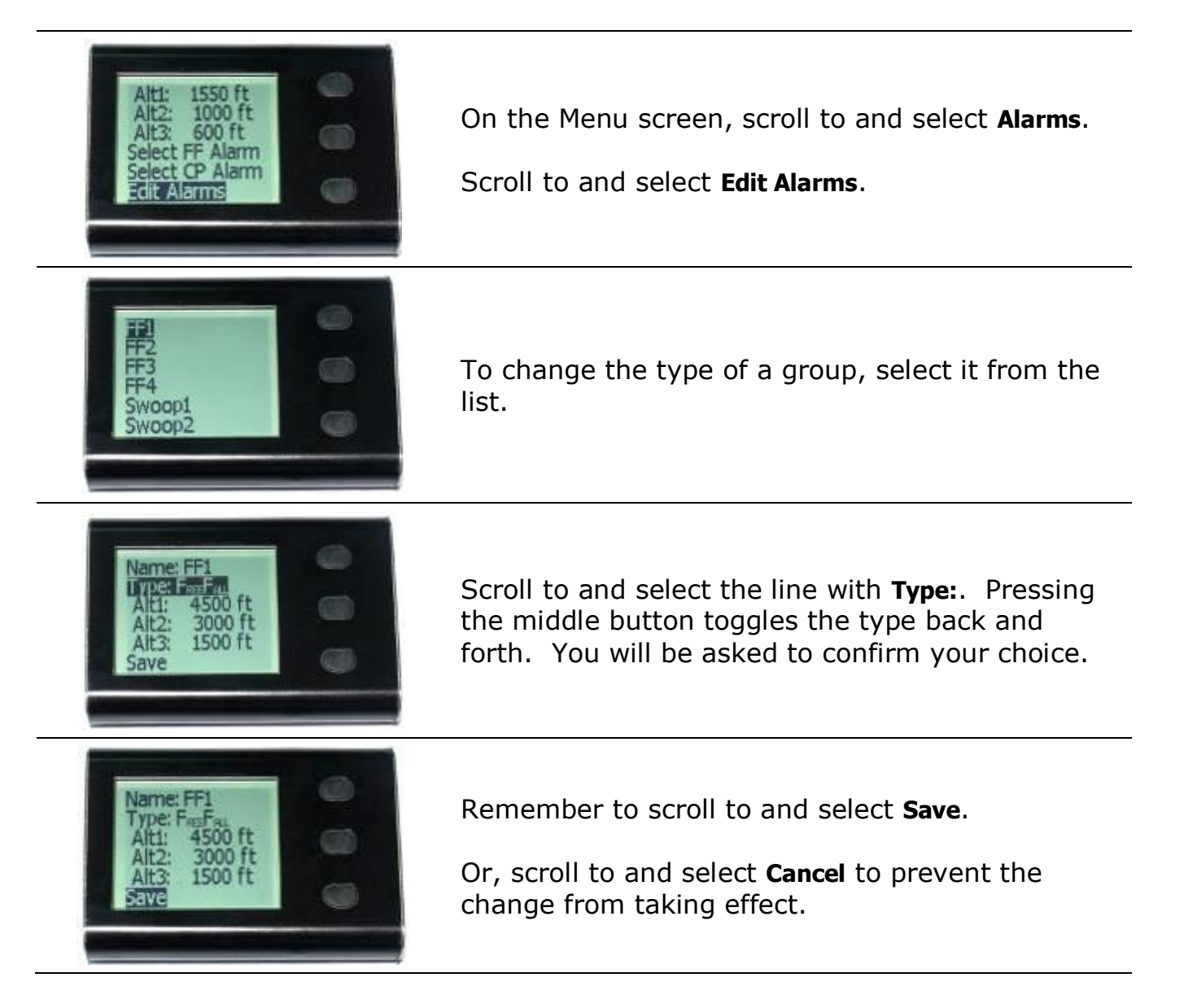

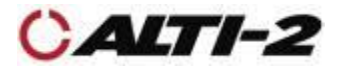

<span id="page-24-1"></span><span id="page-24-0"></span>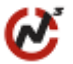

Menu -> Logbook

Every time your N3 logs a jump, it increments the Odometer and Total jump counts, and records a Summary of the jump that you can review right on the screen, as well as a Profile. You can download the Summaries and Profiles to a computer. Up to 2500 Summaries can be stored, and 200 Profiles.

Each Summary shows the date and time of the jump, the total freefall and canopy times, exit and deployment altitudes, the average speed, the speeds at four altitudes, and more.

The speeds shown in each summary are calculated at four altitude ranges, called Speed Bands. The altitudes of the bands are normally 12,000, 9,000, 6,000 and 3,000 feet, starting 500 feet before each altitude, but can be changed using Paralog®-NMU.

While viewing the jump summaries:

- Hold the top button to get to the previous jump.
- Hold the bottom button to get to the next jump.

Each Profile is a detailed record of a jump. Profile data cannot be viewed directly on N3, nor can you see Profile data directly using Paralog®-NMU. N3 stores the 200 most recent jump profiles. Paralog<sup>®</sup> uses profile data to make calculations, and to create graphs and charts.

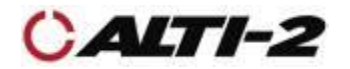

<span id="page-25-0"></span>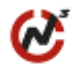

Menu -> Logbook -> View

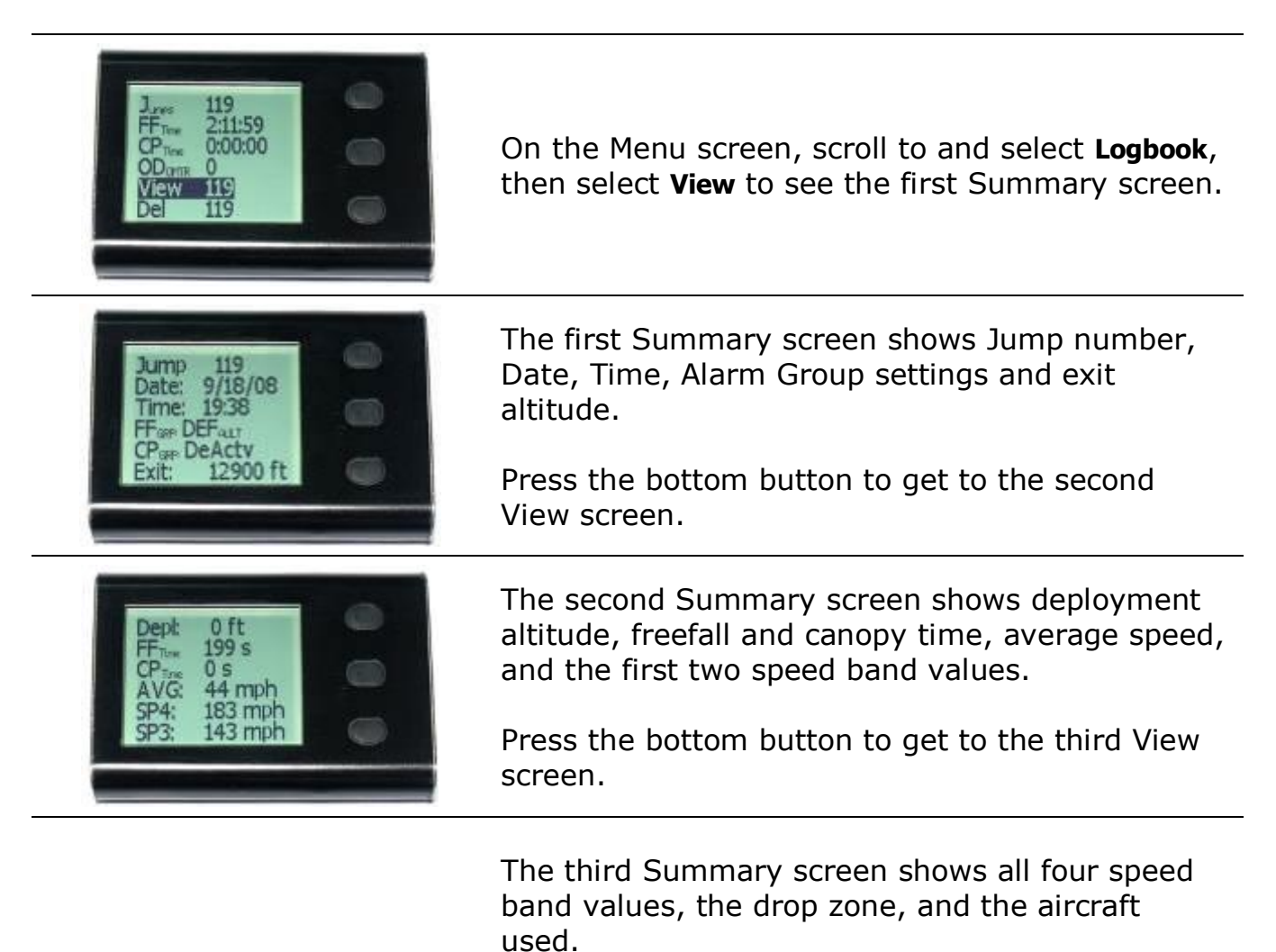

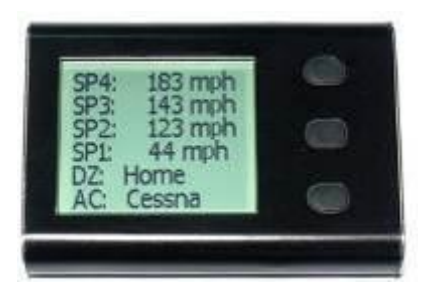

Hold the middle button to return to the Logbook screen.

Press the top button to return to the second Summary screen.

Or, hold the top button to go to the first Summary screen of the previous jump.

Or, hold the bottom button to go to the first Summary screen of the next jump.

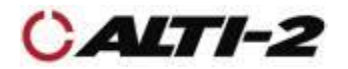

<span id="page-26-0"></span>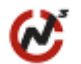

Menu -> Logbook -> GoTo

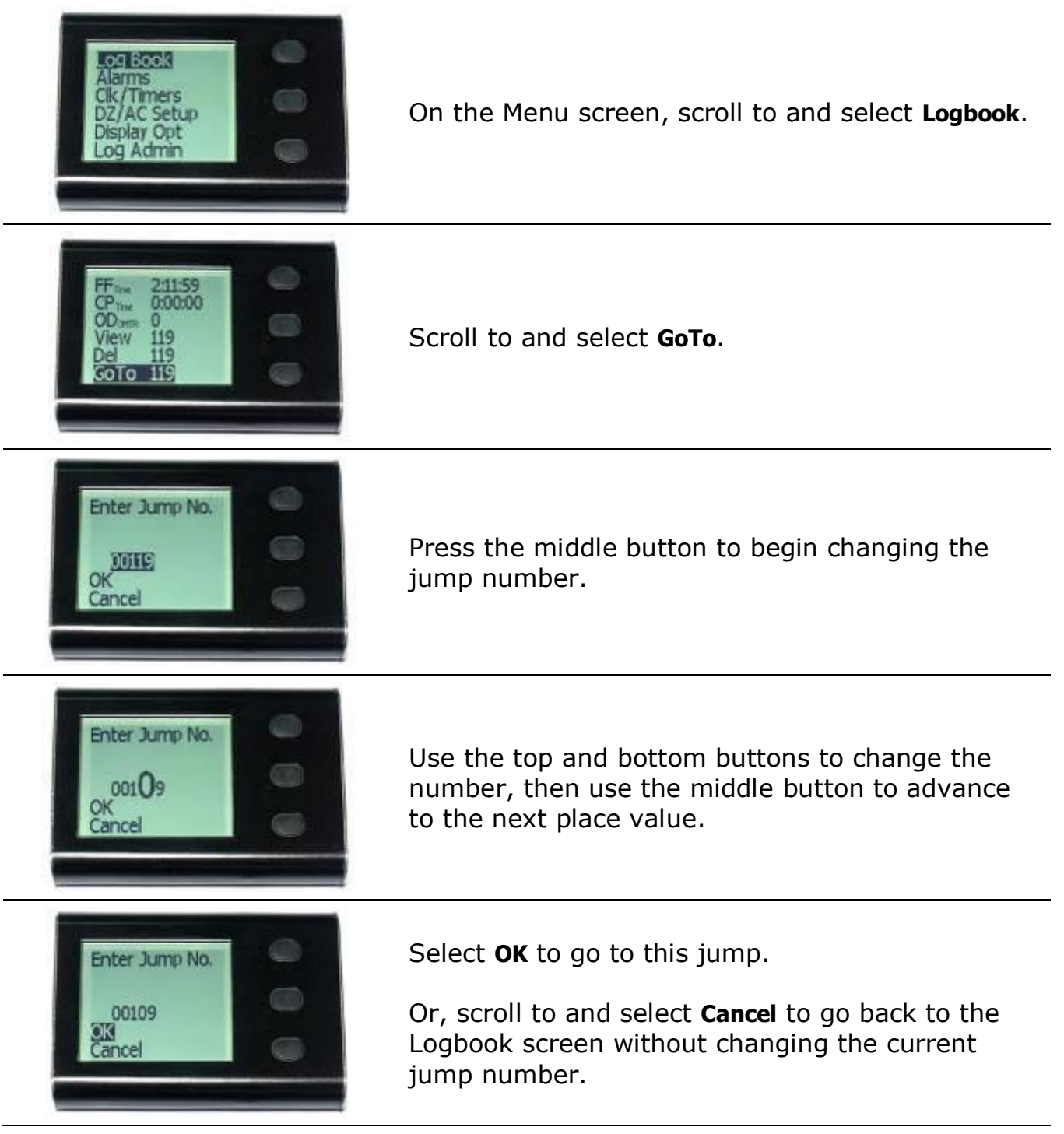

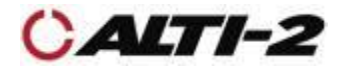

<span id="page-27-0"></span>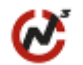

Menu -> Logbook -> Del

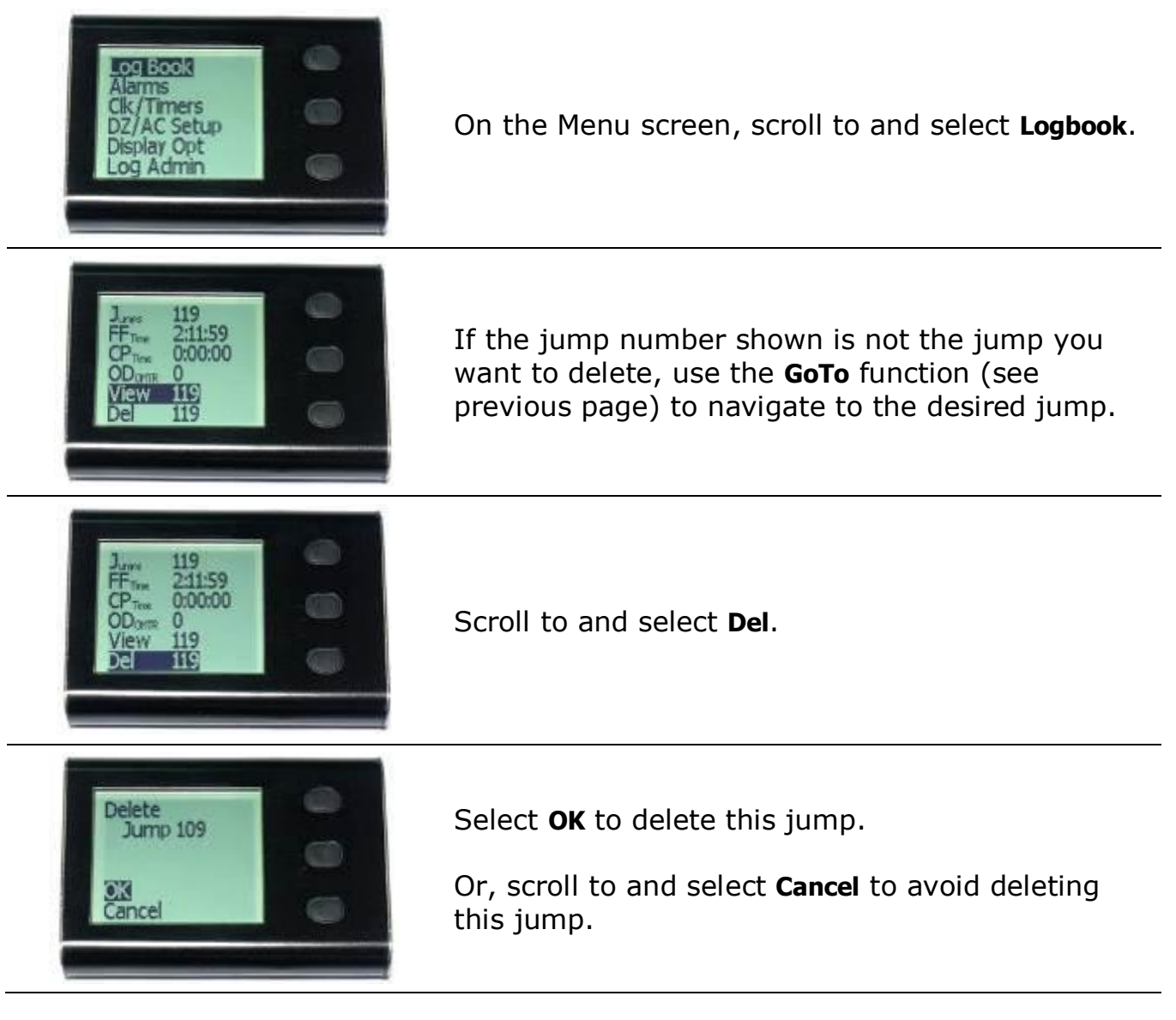

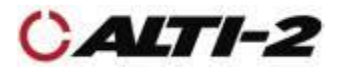

<span id="page-28-0"></span>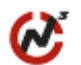

Menu > Log Admin > Odometer

Every time you log a jump, the Odometer increments.

You might want to reset it at the beginning of a weekend of jumping. Follow the steps below to reset the Odometer.

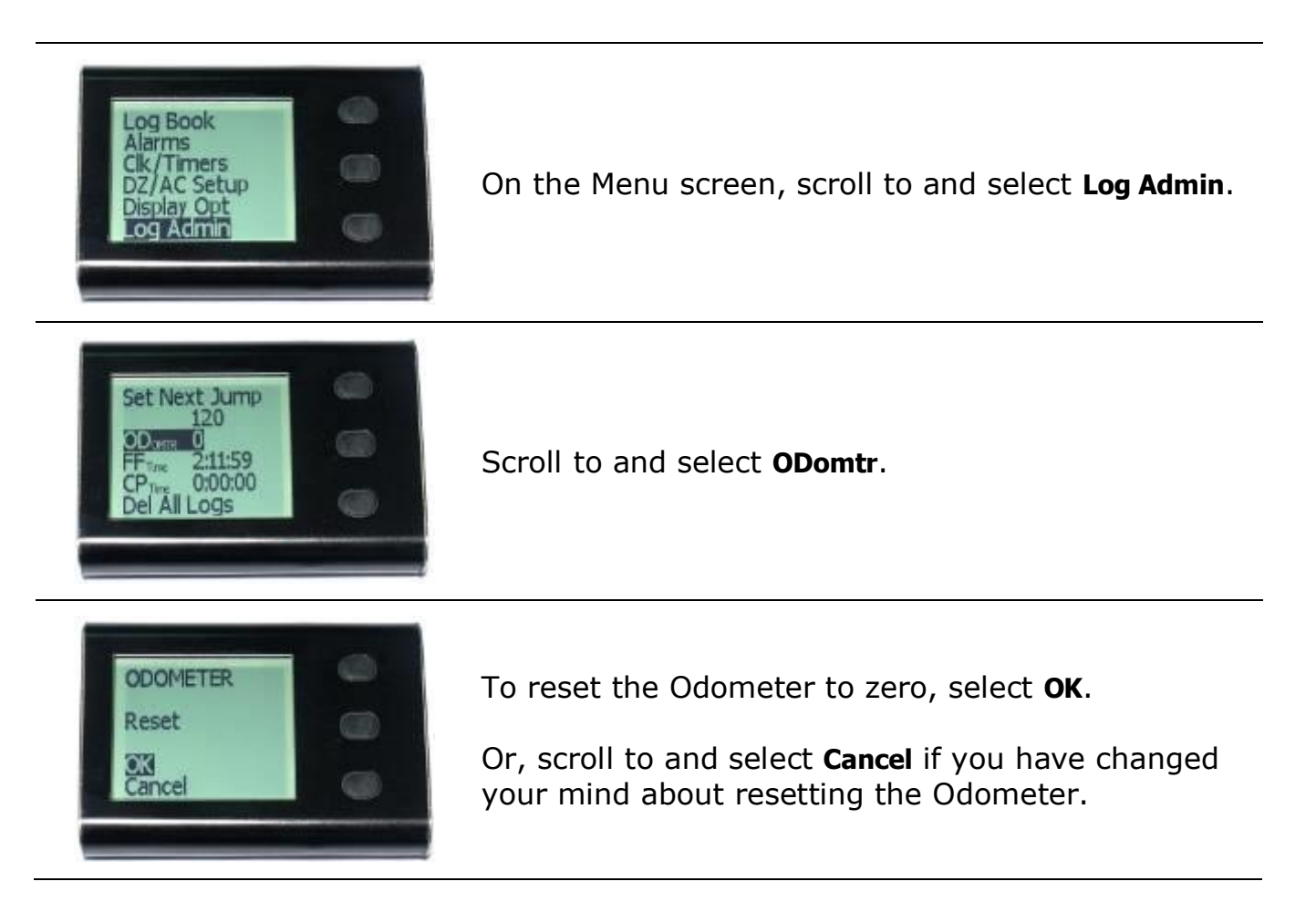

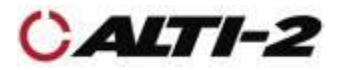

<span id="page-29-0"></span>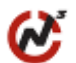

Menu > DZ / AC Setup > Select DZ

Paralog<sup>®</sup>-NMU allows you to list up to 32 drop zone names and load them into your N3.

Once the drop zone names are loaded into your N3, you can select the drop zone for the next jump. Your logs will reflect the selected drop zone.

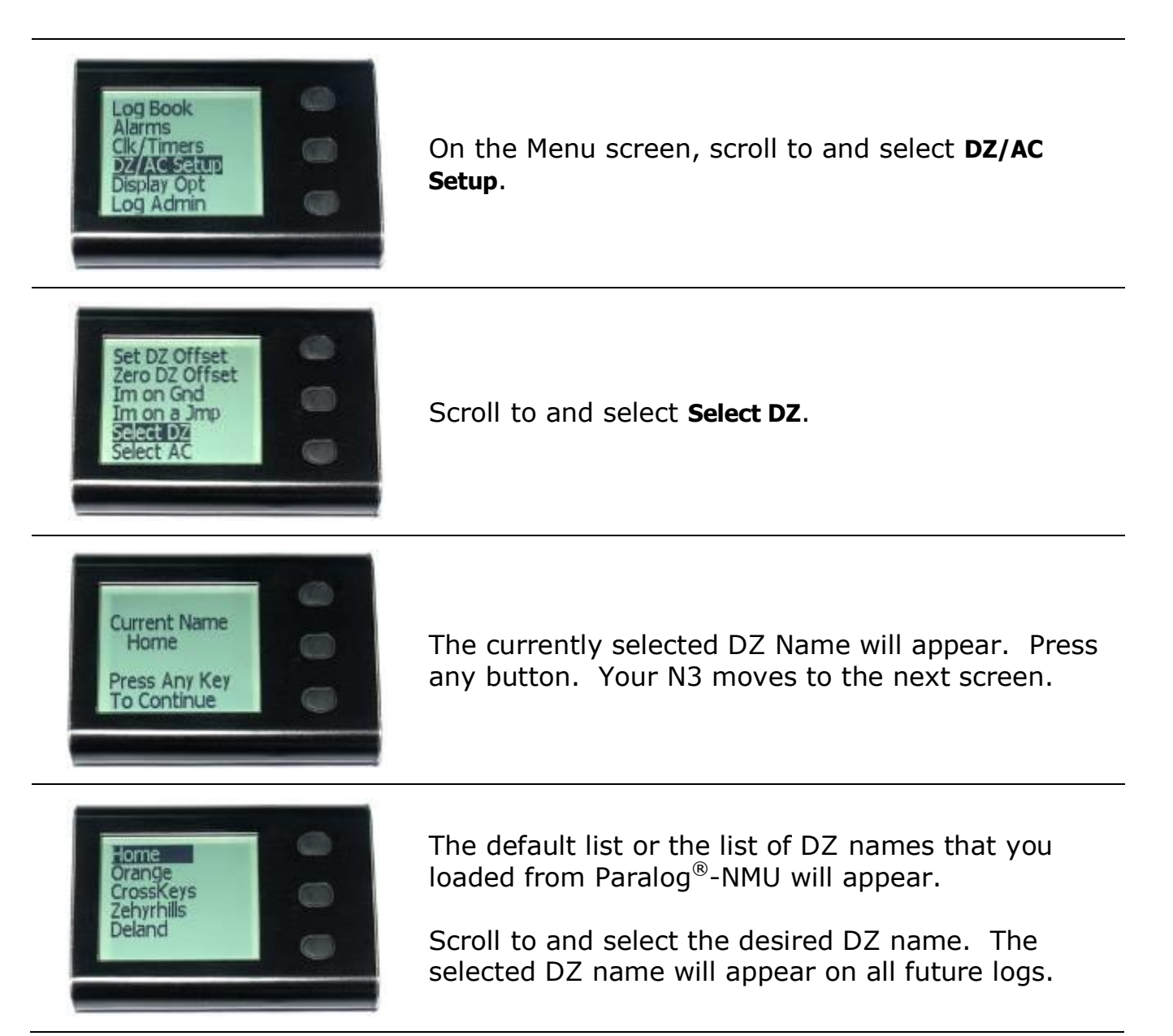

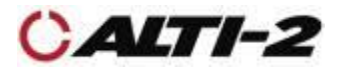

<span id="page-30-0"></span>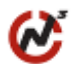

Menu > DZ / AC Setup > Select AC

Paralog<sup>®</sup>-NMU allows you to list up to 32 aircraft names and load them into N3.

Once the aircraft names are loaded into your N3, you can select the aircraft for the next jump. Your logs will reflect the selected aircraft name.

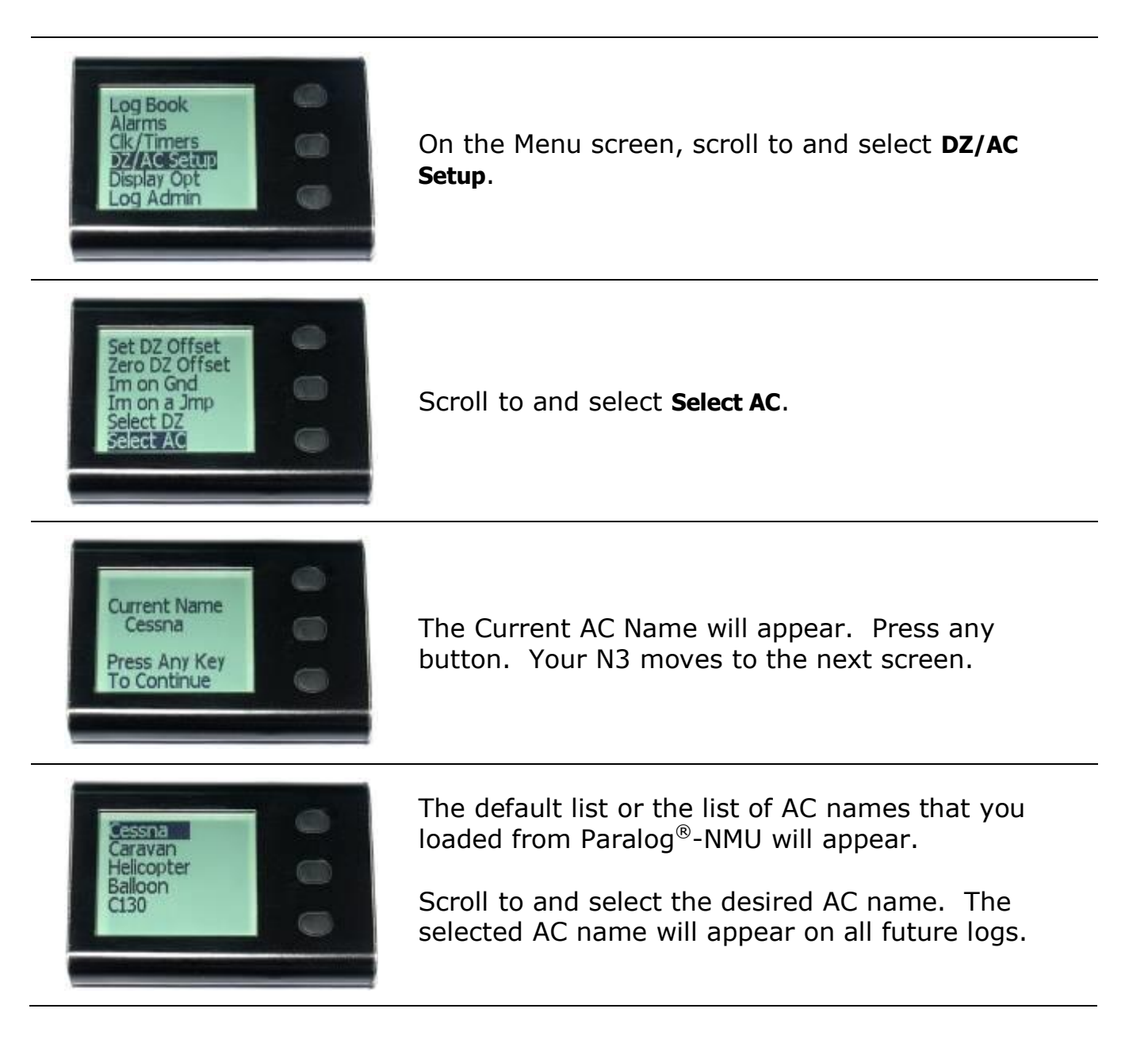

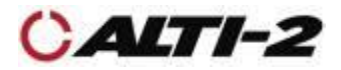

<span id="page-31-1"></span><span id="page-31-0"></span>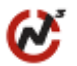

#### Menu > Clk/Timers > Set Load Timer

Set an alarm to remind you that your next load is ready to go.

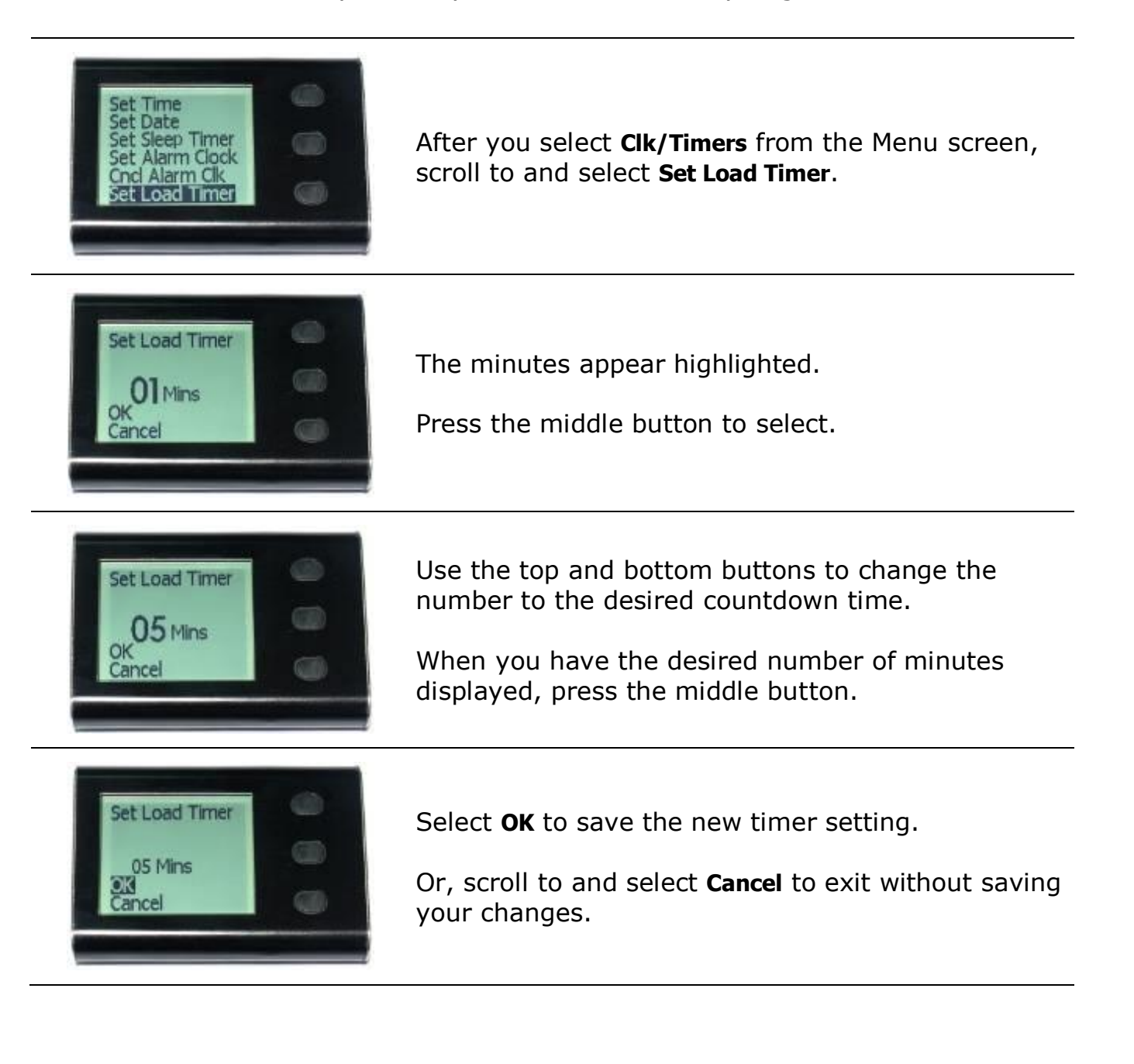

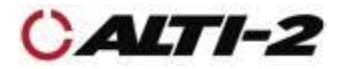

<span id="page-32-0"></span>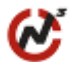

#### Menu > Clk/Timers > Set Alarm Clock

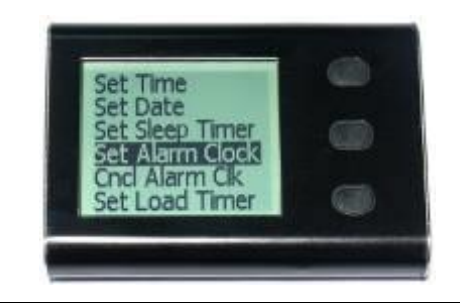

After selecting **Clk/Timers** from the Menu screen, scroll to and select **Set Alarm Clk**.

The hours and minutes appear highlighted. Press the middle button to select hours.

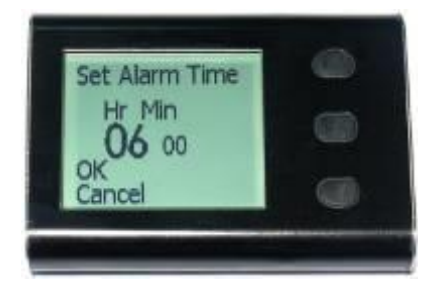

**Note:** the time is always set in 24 hour format.

Use the top and bottom buttons to change the hours.

Press the middle button to move on to minutes.

Use the top and bottom buttons to change the minutes.

Press the middle button to complete the time selection.

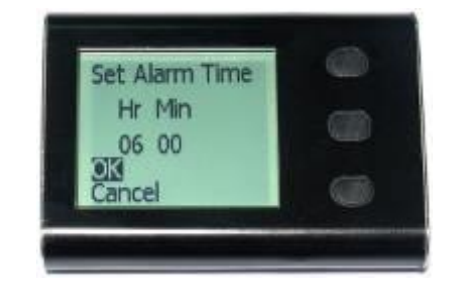

Select **OK** and save the new alarm clock setting.

Or, scroll to and select **Cancel** to exit without saving your changes.

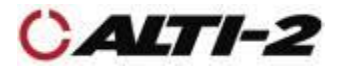

<span id="page-33-0"></span>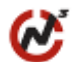

Menu > Clk/Timers > Set Sleep Timer

Setting the Sleep Timer allows you to turn your N3 off for a specified number of hours. This is handy for airline travel – while asleep, N3 will not sense altitude which saves battery power until your arrival. Be sure to cancel the Sleep Timer when you arrive and prepare your gear for jumping.

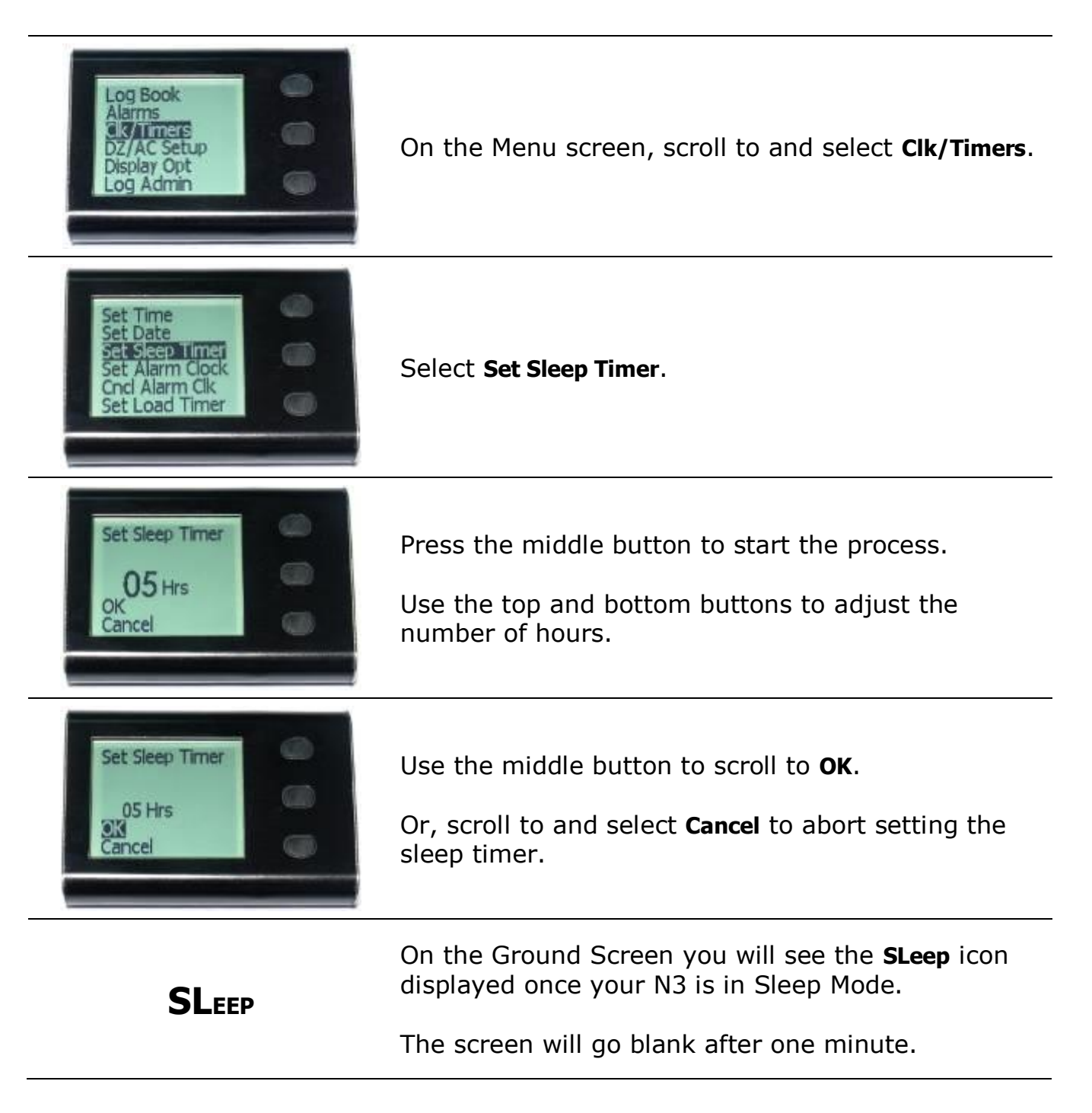

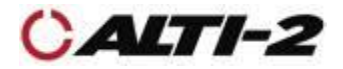

<span id="page-34-1"></span><span id="page-34-0"></span>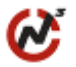

#### Menu > Display Opt > Chg. Contrast > Inc. / Dec.

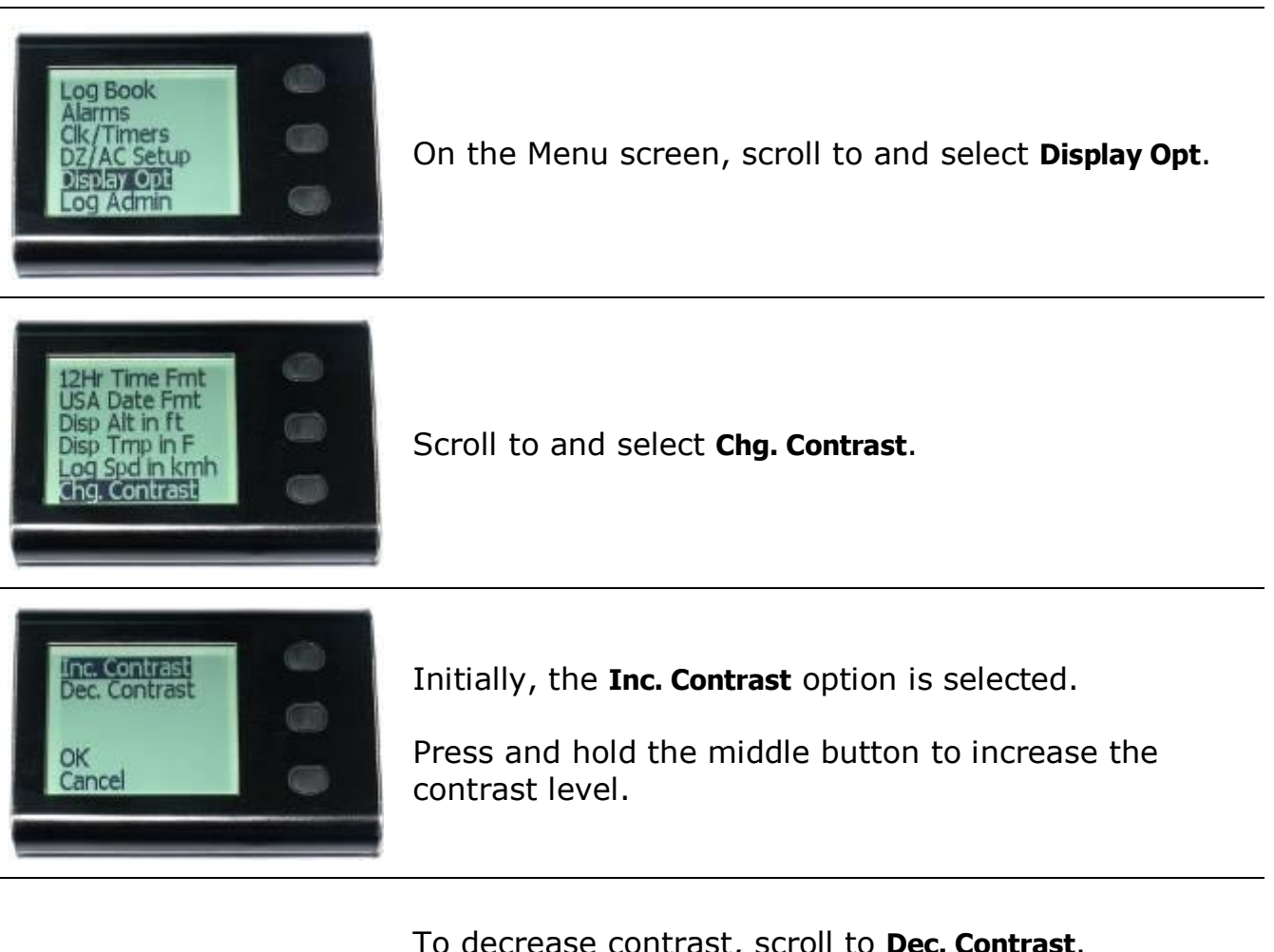

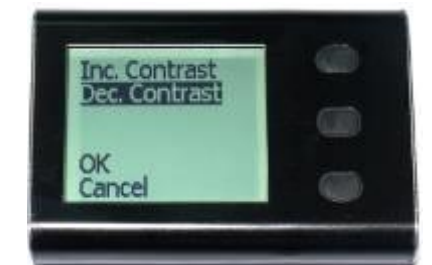

To decrease contrast, scroll to **Dec. Contrast**.

Press and hold the middle button to decrease the contrast level.

Scroll to and select **OK** to save the new contrast setting.

Or, scroll to and select **Cancel** to exit without saving your changes.

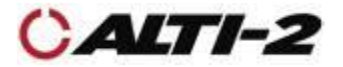

<span id="page-35-0"></span>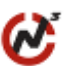

Menu > Display Opt > Backlight Off

An electroluminescent backlight is included for night jumps. The back light will only illuminate continuously during freefall and under canopy. Since the backlight is a heavy drain on the battery charge, we recommend that you leave it *disabled* unless you are actually making a night jump. Before a night jump, fully charge the battery to ensure that your N3 will have the full power throughout your entire jump. Please be advised that the alarms and backlight cannot operate simultaneously. **Therefore, if on a night jump and using N3 as a visual altimeter, the alarms** *must be disabled* **in order for the backlight to remain on throughout the entire jump. If the alarms are not disabled, the backlight will go out each time an alarm sounds (freefall and canopy alarm groups).**

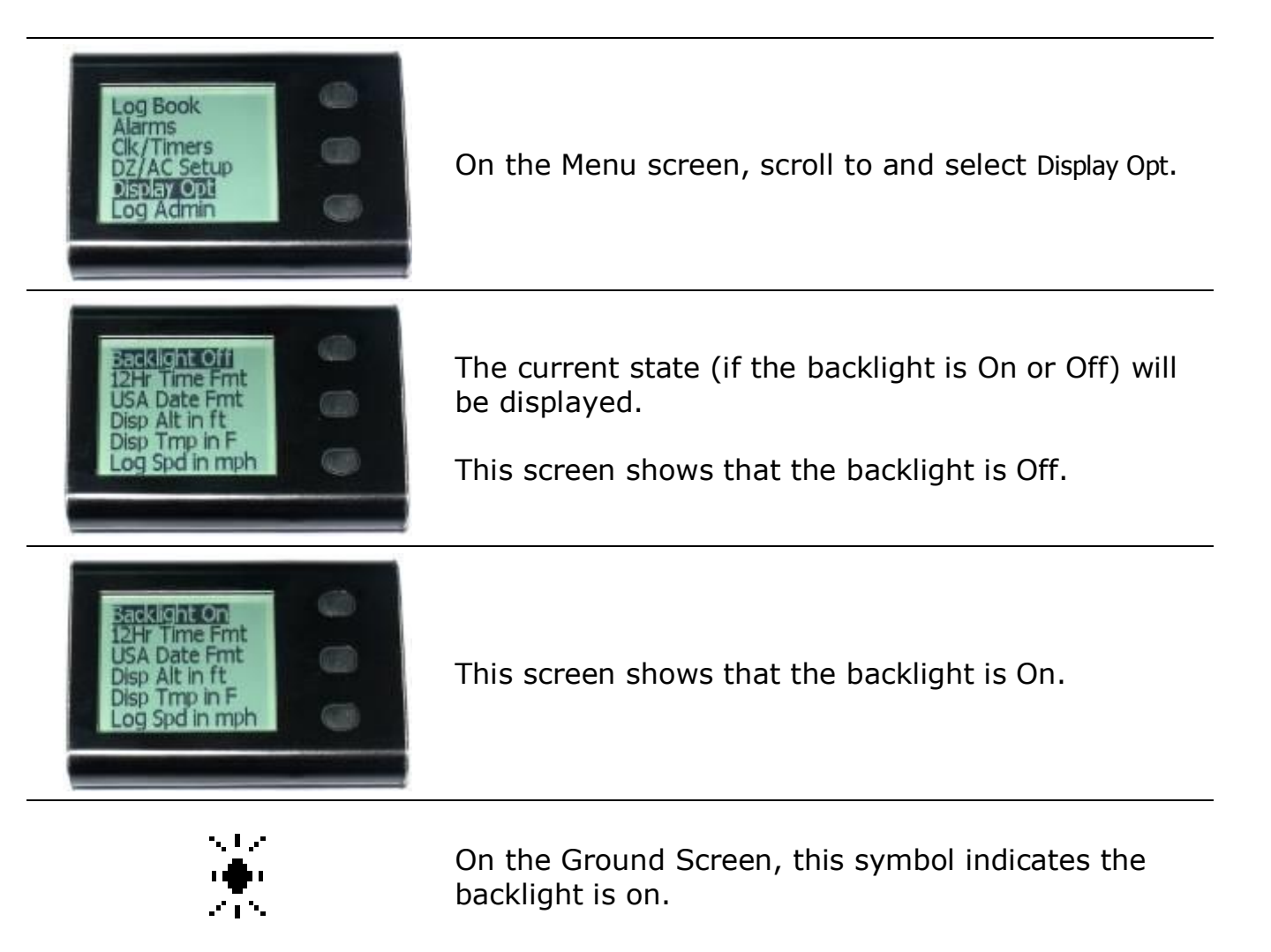

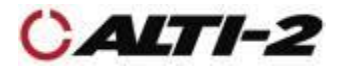

<span id="page-36-0"></span>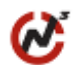

Menu > Display Opt > Flip LCD

If you want to wear your N3 on your opposite hand, flip the display so that the menu and buttons appear as desired.

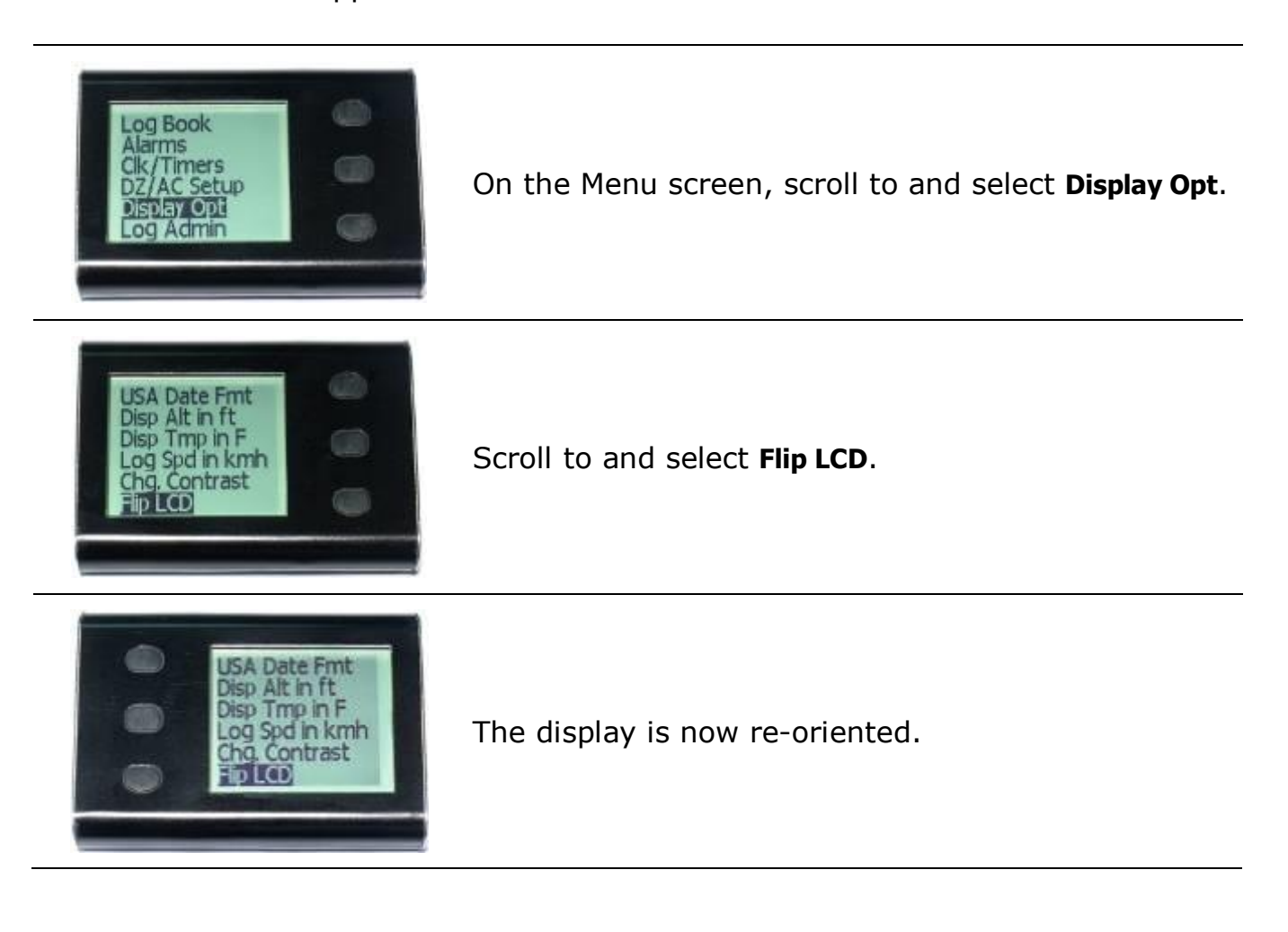

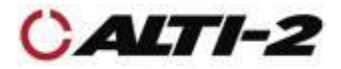

<span id="page-37-0"></span>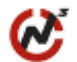

# Menu > Display Opt > 12/24Hr Time Fmt

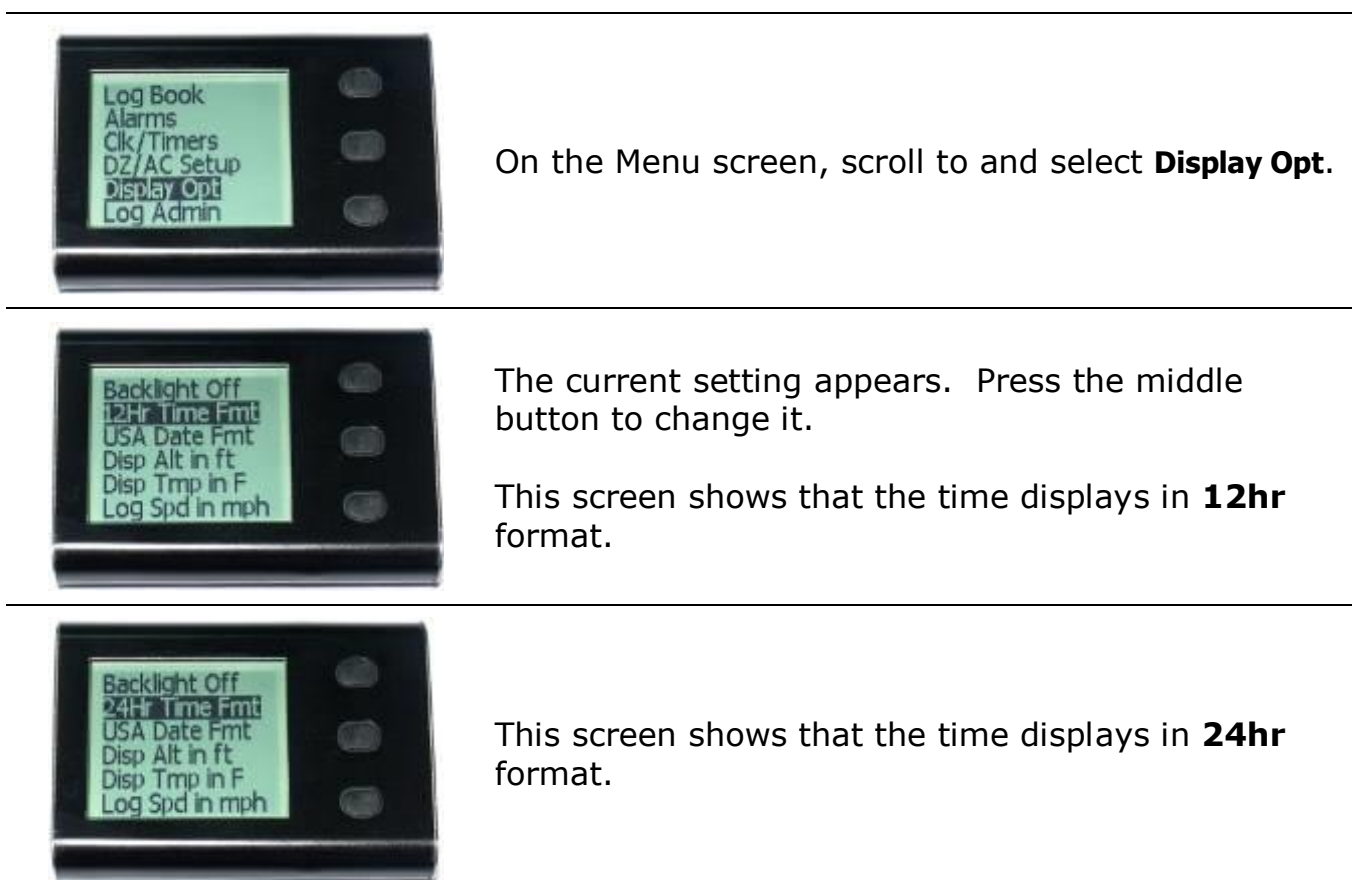

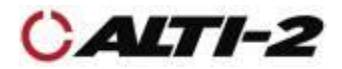

<span id="page-38-0"></span>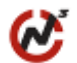

## Menu > Display Opt > USA Date Fmt / Intl Date Fmt

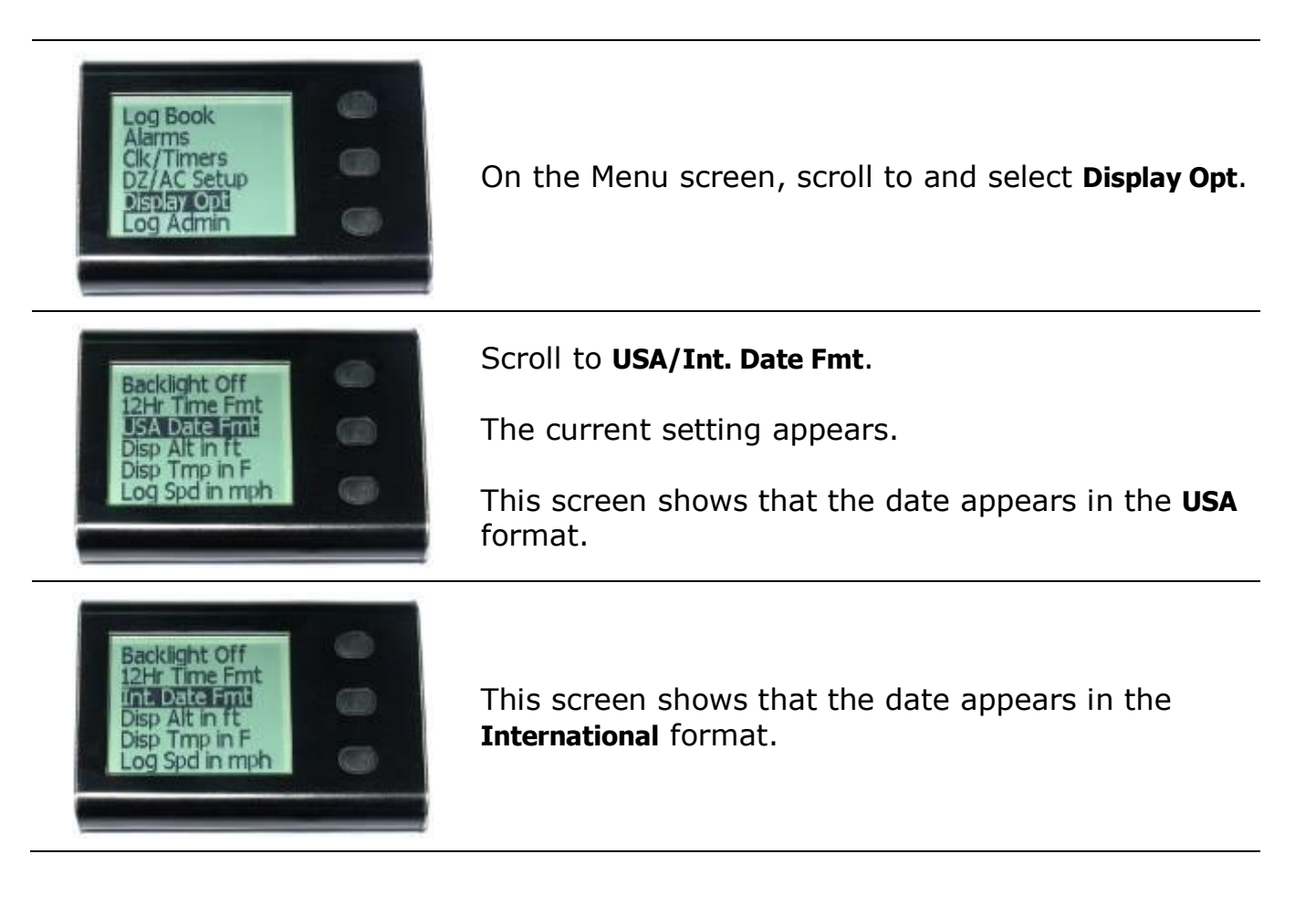

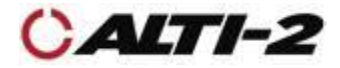

<span id="page-39-0"></span>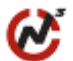

#### Menu > Display Opt > Disp Alt in (ft/m)

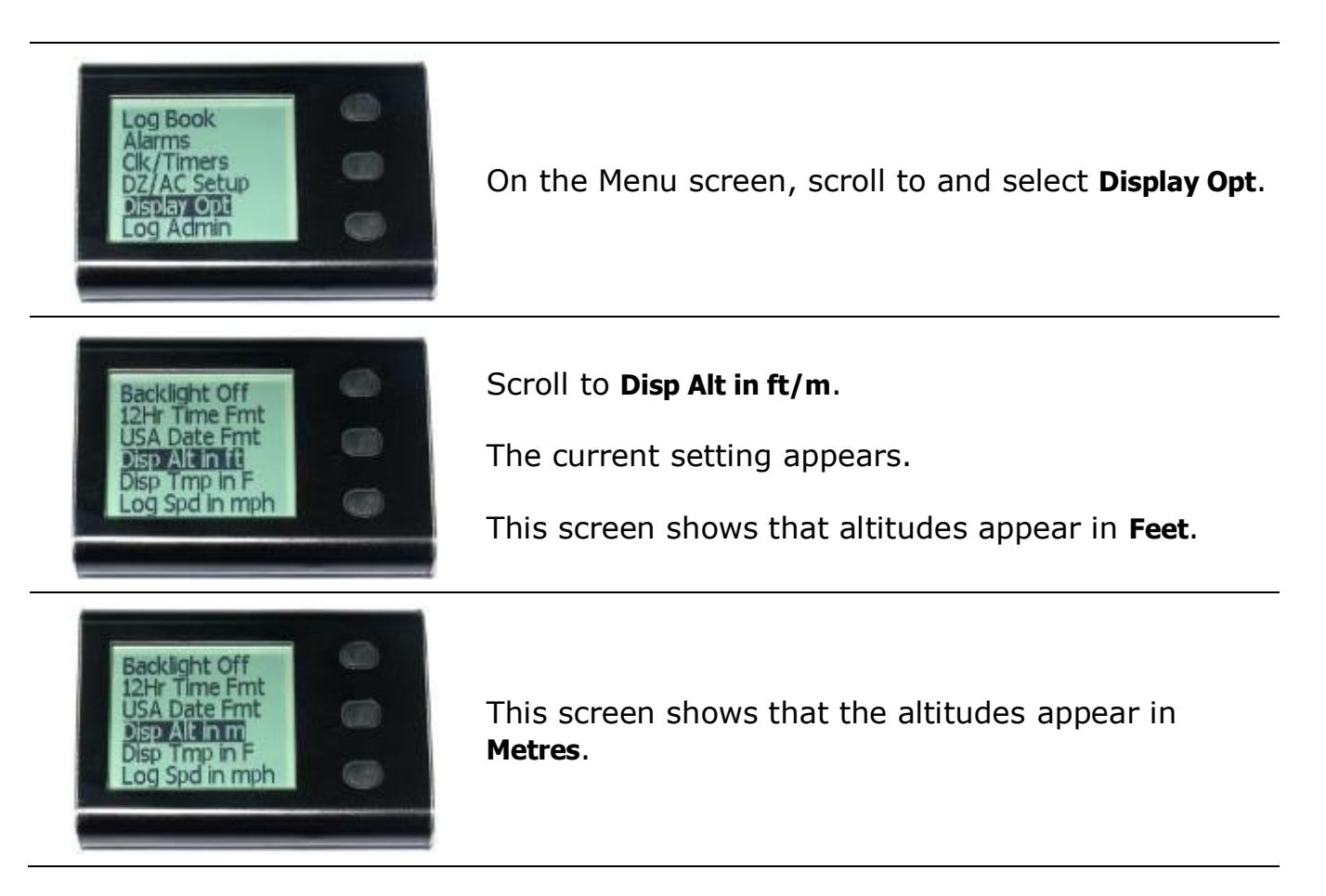

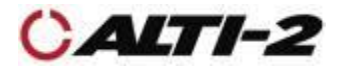

<span id="page-40-0"></span>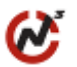

### Menu > Display Opt > Disp Tmp (F/C)

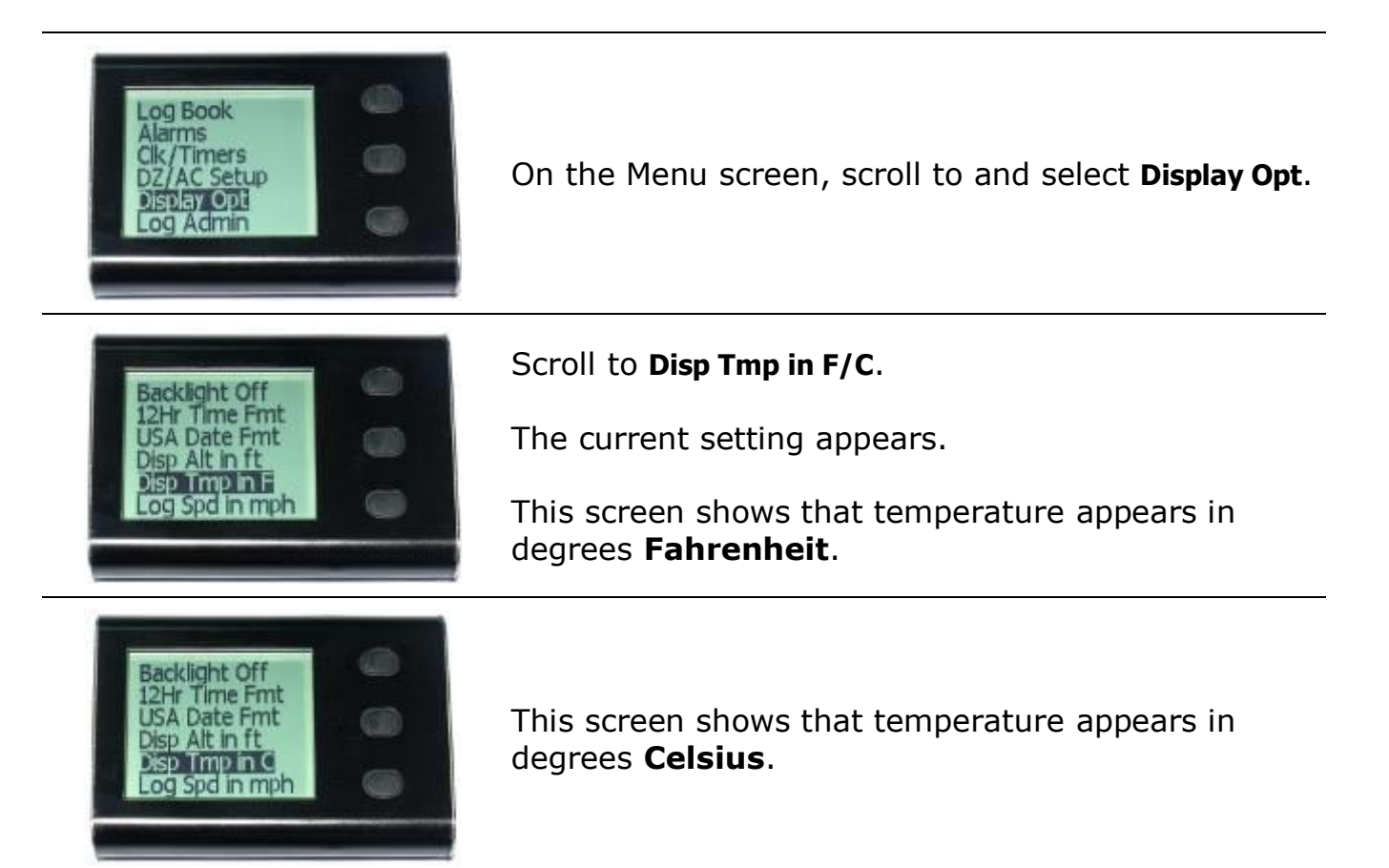

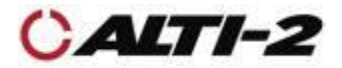

<span id="page-41-0"></span>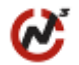

#### Menu > Display Opt > Log Spd in mph/kmh

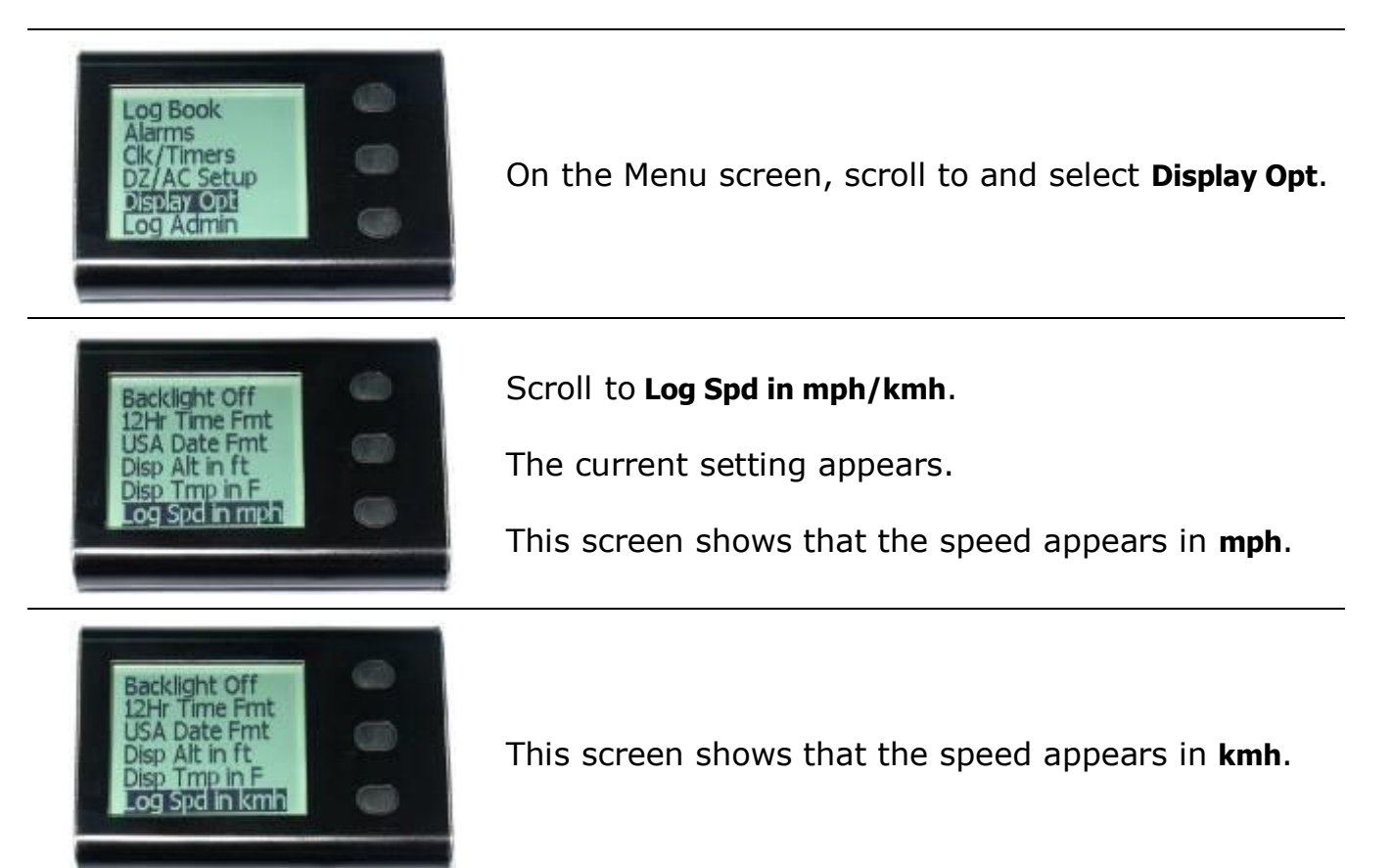

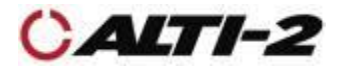

<span id="page-42-1"></span><span id="page-42-0"></span>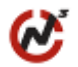

Menu > Demo Mode > Alarms

Demo Mode allows you to hear the alarm tone associated with each alarm altitude.

If you have customized any of the alarm tones using Paralog<sup>®</sup>-NMU, you can hear the custom tones using Demo Mode. The "Hard Deck" alarm, **Alarm3**, is always a constant tone.

Demo Mode also provides you with a set of screens designed to illustrate what you see when your N3 starts up, as well as what you see during a jump.

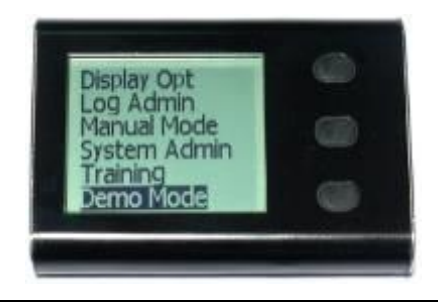

On the Menu screen, scroll to and select **Demo Mode**.

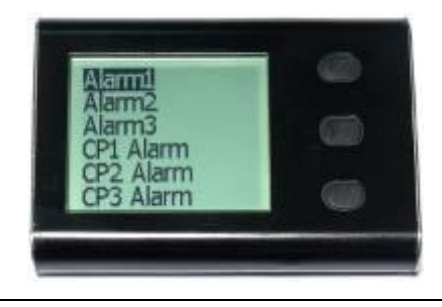

Scroll to and select the alarm tone you wish to hear.

**Alarm1** is the first alarm you hear in a jump sequence.

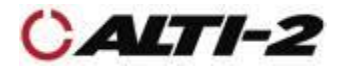

<span id="page-43-0"></span>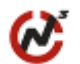

#### Menu > Demo Mode > Show Screens

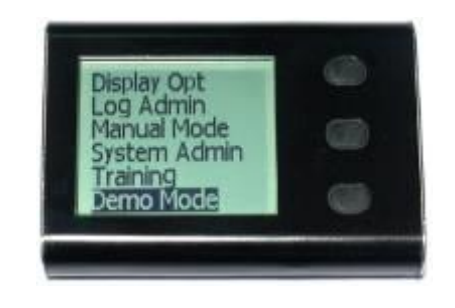

On the Menu screen, scroll to and select **Demo Mode**.

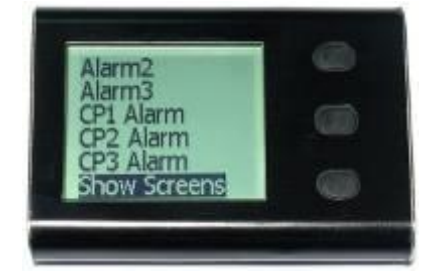

To see a demonstration of what your N3 will look like during a normal jump, select **Show Screens**.

Pressing any key will advance you through all screens of the Demo Jump.

You will see, in this order:

- Boot up logo
- Serial number & firmware version
- Ground screen
- Altitude
- Climb Mode
- Freefall
- Canopy

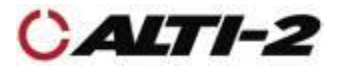

<span id="page-44-0"></span>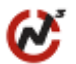

Menu > Training

When you select any of the Training simulations, your N3 will display a screen that looks like Freefall Mode, starting at exit altitude. At deployment altitude, it will switch to a Canopy Mode screen, and descend according to the selected training speed.

Training Mode allows you to simulate three types of jumps: High Speed Malfunction, Low Speed Malfunction & Normal Jump.

**CAUTION:** Use Training Mode for ground training only.

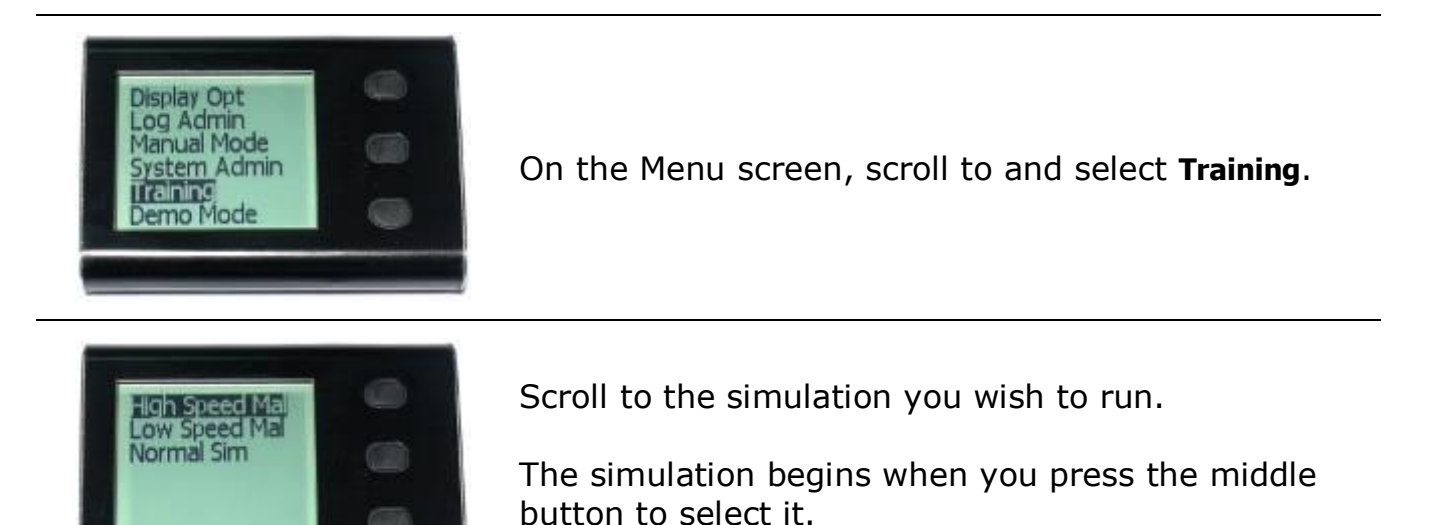

![](_page_45_Picture_0.jpeg)

<span id="page-45-0"></span>![](_page_45_Picture_1.jpeg)

Menu > Manual Mode

In Manual Mode your N3 performs as a simple visual altimeter. The display will NOT time out after 30 minutes. Jumps will not be logged. Alarms will NOT sound. You cannot connect to Paralog<sup>®</sup>-NMU while in Manual Mode.

When you start Manual Mode you are asked to enter the current altitude.

![](_page_45_Picture_6.jpeg)

![](_page_45_Picture_7.jpeg)

In Manual Mode, your N3 displays the current altitude and **MAN** appears in the bottom left corner of the screen.

![](_page_46_Picture_0.jpeg)

<span id="page-46-0"></span>![](_page_46_Picture_1.jpeg)

Menu > Cancel Manual

Once you enter Manual Mode your N3 remains in that mode until you cancel it.

Automatic functions will resume; the display will again time out after 30 minutes.

![](_page_46_Picture_6.jpeg)

![](_page_47_Picture_0.jpeg)

<span id="page-47-0"></span>![](_page_47_Picture_1.jpeg)

Menu > DZ/AC Setup > Set DZ Offset

If you take off from one place but jump into another place at a different elevation, you can use the DZ Offset function so that your N3 shows the correct altitude during your skydive.

![](_page_47_Picture_4.jpeg)

![](_page_48_Picture_0.jpeg)

![](_page_48_Picture_1.jpeg)

![](_page_48_Picture_3.jpeg)

Once the target altitude is set, use the top and bottom buttons to select if the target DZ is lower or higher.

Confirm your choice by pressing the middle button.

This screen shows that the target DZ is 100 feet lower than takeoff.

![](_page_48_Picture_7.jpeg)

Once you confirm your Offset, the Ground Screen will show you the DZ Offset to the right of this symbol.

![](_page_49_Picture_0.jpeg)

<span id="page-49-0"></span>![](_page_49_Picture_1.jpeg)

#### Menu > DZ/AC Setup > Zero DZ Offset

![](_page_49_Picture_4.jpeg)

![](_page_50_Picture_0.jpeg)

<span id="page-50-0"></span>![](_page_50_Picture_1.jpeg)

Menu > DZ/AC Setup > Im on Gnd

If your N3 reports climbing when you are in fact on the ground, follow the steps below.

Telling your N3 that you are on the ground is useful if, for example, you drive up a hill and then get in the aircraft a short time later. The unit may not have updated the DZ altitude since climbing the hill. Selecting **Im on Gnd** causes the unit to fix the DZ at the current altitude. It will then continue to update as normal.

![](_page_50_Picture_6.jpeg)

![](_page_50_Picture_7.jpeg)

Scroll to and select **Im on Gnd**. After selecting, you will return to the Ground screen.

![](_page_51_Picture_0.jpeg)

<span id="page-51-0"></span>![](_page_51_Picture_1.jpeg)

Menu > DZ/AC Setup > Im on a Jmp

Use the **I'm on a Jump** function to keep your N3 in its regular skydive sequence. For example, if you climb very slowly to a low altitude, then hold for several minutes to wait for weather, your N3 may think you are not in a skydiving aircraft, and reset to Ground Mode.

![](_page_51_Picture_5.jpeg)

![](_page_52_Picture_0.jpeg)

<span id="page-52-0"></span>![](_page_52_Picture_1.jpeg)

Menu > Log Admin > Del All Logs

To empty your logbook, follow the steps below.

The next jump number will be set to one, the Odometer will be reset, Drop Zones and Aircraft Types marked Used will now be unmarked, and the accumulated Freefall and Canopy times will be set to zero.

No other settings are affected. Your alarm setup remains the same.

If you want to clear ALL the settings while deleting the logbook, use the **Format NVRAM** function on the **System Admin** menu.

![](_page_52_Picture_8.jpeg)

![](_page_53_Picture_0.jpeg)

<span id="page-53-0"></span>![](_page_53_Picture_1.jpeg)

## Menu > Log Admin > Enable/Disable Logs

![](_page_53_Picture_117.jpeg)

![](_page_54_Picture_1.jpeg)

<span id="page-54-0"></span>![](_page_54_Picture_2.jpeg)

Menu > System Admin > Format NVRAM

Formatting NVRAM:

- 1. Clears the jump log
- 2. Sets Next Jump Number to 1
- 3. Sets factory defaults for all settings
- 4. Validates the process for reading and writing the memory where the jump logs and settings are kept.

![](_page_54_Picture_9.jpeg)

![](_page_55_Picture_0.jpeg)

<span id="page-55-0"></span>![](_page_55_Picture_1.jpeg)

#### Menu > System Admin > Show Status

If you happen to have a performance issue with your N3, during a call or email dialog with Alti-2 customer service we may ask you to read the numbers listed on the **Show Status** screen. This will assist us with diagnosing the problem.

![](_page_55_Picture_5.jpeg)

![](_page_56_Picture_0.jpeg)

<span id="page-56-0"></span>![](_page_56_Picture_1.jpeg)

Menu>System Admin>SW Reset

During a call or online dialog with Alti-2 customer service we may ask you to use the **SW Reset** function. Selecting this causes the main program to restart.

![](_page_56_Picture_4.jpeg)

On the Menu screen, scroll to and select **System Admin**.

![](_page_56_Picture_6.jpeg)

Select **SW Reset**, and then select **OK** to restart the main program. N3 will show you the **Alti-2** greeting screen, then the firmware version and unit serial number will appear. After a few seconds N3 shows the Ground Screen, and then the screen blanks. Press any button to bring the screen back into view.

If you selected **SW Reset** and don't want to restart the main program at this time, scroll to and select **Cancel** to return to the **System Admin** menu. 

If for some reason you are unable to access the SW Reset function in your N3, there is a Reset button located on the end of the unit.

![](_page_56_Picture_10.jpeg)

Gently insert the end of a paper clip, or similar thin utensil, press and hold the reset button for five to eight seconds.

After releasing the button, it may take up to 20 seconds for N3 to power back on.

You will then see the boot up logo screen.

![](_page_57_Picture_0.jpeg)

<span id="page-57-0"></span>![](_page_57_Picture_1.jpeg)

**CAUTION:** Salt deposits must be removed from the filter after submersion in salt water. Failure to remove salt deposits may lead to the filter becoming blocked and serious lag may occur in freefall as a result.

To remove salt deposits submerge the altimeter in clean fresh water for approximately 10 minutes. Agitate occasionally. Remove from water, shake off excess, and allow to air dry.

Use a can of compressed air to gently remove water from the USB connector.

Do NOT touch the filter. Doing so may cause irreparable damage to your N3.

The speaker cavity is sealed internally. If water comes out of that area, keep shaking until there appears to be no more water in the speaker cavity.

![](_page_58_Picture_0.jpeg)

<span id="page-58-0"></span>![](_page_58_Picture_1.jpeg)

If your N3 behaves abnormally or unusually, discontinue use IMMEDIATELY and contact Alti-2.

Alti-2 Inc. 1200 Flightline Blvd. Suite 5 DeLand, FL 32724

Tel: (386) 943-9333 Fax: (386) 845-9221 [www.alti-2.com](http://www.alti-2.com/)

e-mail: info@alti-2.com

Return Merchandise Authorization (RMA) may be obtained from our web site:

<http://www.alti-2.com/forms.php?do=form&fid=2>

Disassembly

N3 cannot be disassembled by the user. Unless specifically described here, all maintenance on N3 should be performed by Alti-2 Inc.

General Cleaning

Wipe N3 with a damp cloth.

ALTIMASTER is a trademark of Alti-2 Incorporated The Altimaster Dial Face design is a trademark of Alti-2 Incorporated Paralog<sup>®</sup> is a registered trademark of Klaus Rheinwald. VELCRO® is a registered trademark of Velcro Ind. B.V.

**Warning:** PARACHUTING IS A HAZARDOUS ACTIVITY THAT CAN RESULT IN INJURY OR DEATH.

An altimeter is a device subject to malfunction, even when properly designed, built, assembled, maintained, and used. Do not rely upon an altimeter for your safety. Your altimeter must only be considered as an aid when checking your altitude. A visual cross reference with the ground should be used in combination with any altimeter.